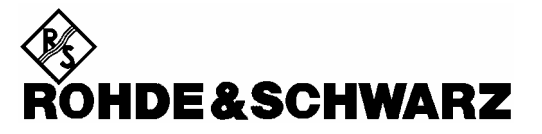

Test and Measurement Division

**Operating Manual**

# **Remote Control for R&S FSH R&S FSH-K1**

**1157.3458.02**

**R&S FSH – Firmware Version 9.0** 

Dear Customer,

1157.3564.12-06- 2 R&S® is a registered trademark of Rohde & Schwarz GmbH & Co. KG. Trade names are trademarks of the owners.

## **Contents**

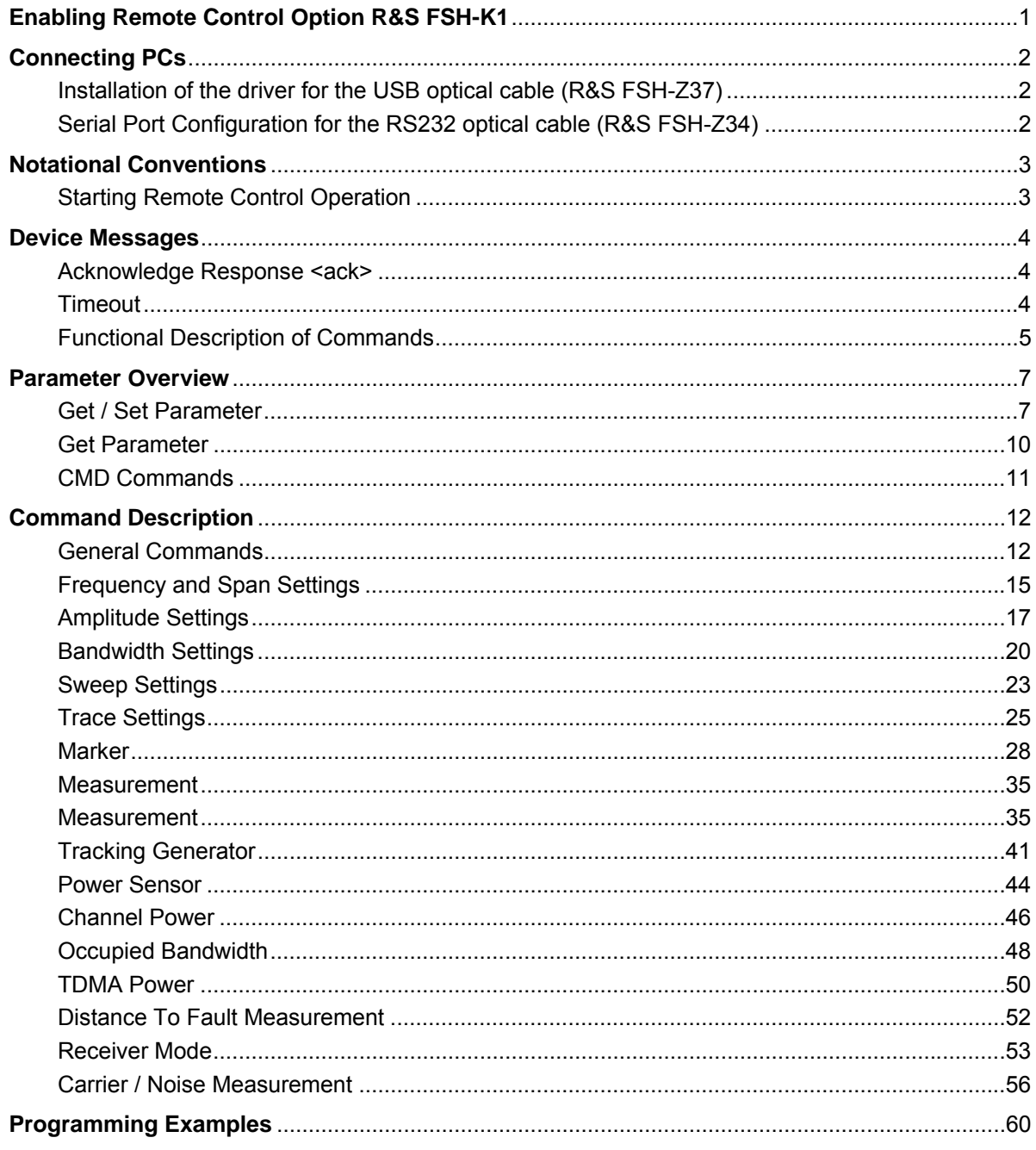

## **Enabling Remote Control Option R&S FSH-K1**

The R&S FSH spectrum analyzer can be fitted with the Remote Control Option R&S FSH-K1 which is enabled by entering a key code. The key code is based on the unique serial number of the instrument. To retrofit an option, enable it with a key code.

#### **Operation**

- $\triangleright$  Press the GENERAL key.
- ! Use the Rotary knob or the Cursor keys to select the OPTIONS... menu item and confirm the entry with the ENTER key.

Enter the key code (ten-digit number) for the option with the decimal keys and confirm with the ENTER key.

If the correct key code is entered, the R&S FSH displays "Remote Control enabled". If an invalid key code is entered, the R&S FSH displays "Option key error". The correct key code can then be entered.

## **Connecting PCs**

The R&S FSH can be remote controlled by a PC or Laptop equipped with a USB interface or an RS232 interface.

#### **R&S FSH remote interface**

The RS232 optical interface of the R&S FSH is used for connecting a PC or Laptop. The interface connector is located at the right-hand side of the R&S FSH, it can be accessed by folding out the support.

The USB Optical Interface Cable R&S FSH-Z37 (supplied with the R&S FSH) or the RS232 Optical Interface Cable R&S FSH-Z34 are used to make the connection. The optical connection prevents spurious measurements being caused by interference from these devices.

- $\triangleright$  Fold out the support at the rear of the R&S FSH.
- $\triangleright$  Connect the optical connector of the interface cable to the optical interface on the right-hand side of the R&S FSH.
- $\triangleright$  Connect the USB connector of the cable to the USB connector of the PC (R&S FSH-Z37) or the 9-pin D-Sub connector of the cable to the RS-232 connector of the PC (R&S FSH-Z34).
- ! For the USB cable R&S FSH-Z37: Install the USB driver supplied on the R&S FSH CD-ROM.

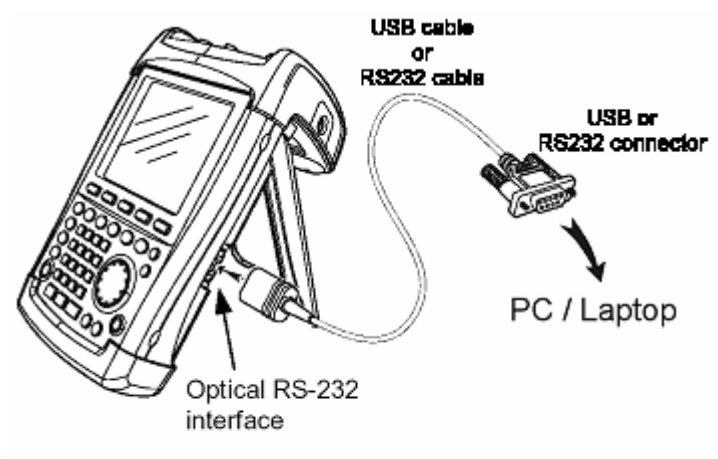

## **Installation of the driver for the USB optical cable (R&S FSH-Z37)**

The USB driver available on the R&S FSH CD-ROM emulates a serial COM port on the PC. In order to install the driver on a PC equipped with Windows XP or Windows 2000 please proceed as follows:

- $\triangleright$  Connect the optical USB cable to the PC. The hardware installation wizzard will pop up and state that it has found a USB to serial bridge.
- > Insert the R&S FSH CD-ROM.
- $\triangleright$  Select "automatic software installation" and press "Next". The installation wizzard will automatically search for the necessary driver and install it. In case that the wizzard does not find the driver files you will be prompted for manual entry of the corresponding path. The driver is located on the CD-ROM in folder "\drivers\USB".
- $\triangleright$  Press "Finish" in order to finalize the installation. The USB cable is now ready for use.

## **Serial Port Configuration for the RS232 optical cable (R&S FSH-Z34)**

The serial interface configuration on the PC should be set to

8 data bits, 1 stop bit, no parity

The baud rate can be configured via the Setup menu on the R&S FSH or the SET BAUD command. The baud rates can be 9.600, 19.200, 38.400, 57.600 or 115.200 Baud. The default baud rate is 19.200 Baud

## **Notational Conventions**

The following section describes the notational conventions as they are used throughout this document.

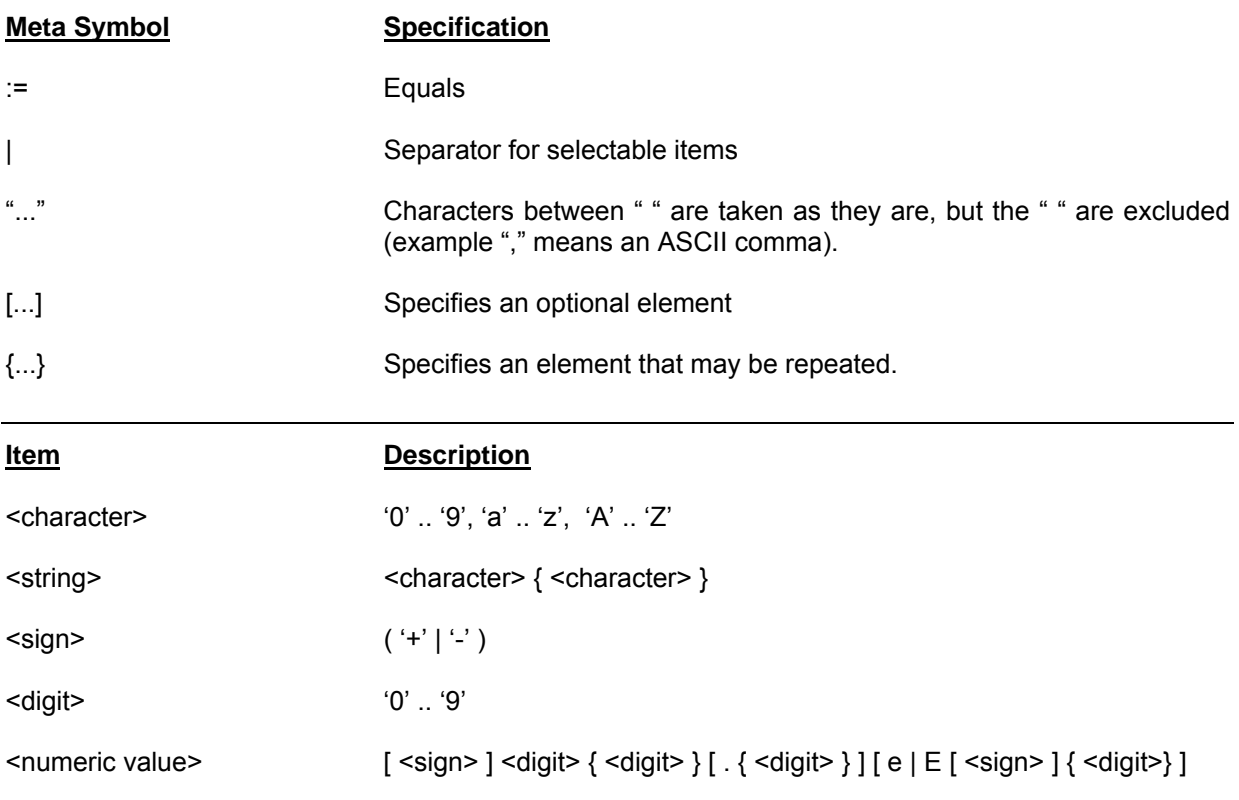

## **Starting Remote Control Operation**

On power-on, the R&S FSH is always in the manual operation state ("LOCAL" state) and can be operated via the front panel.

- $\triangleright$  If the R&S FSH receives a remote command the instrument remains in local state. It is switched to remote state as soon as it receives the command "REMOTE" from the PC.
- $\triangleright$  In remote state the front panel access is disabled.
- > The R&S FSH can be switched back to local state by sending the LOCAL command.

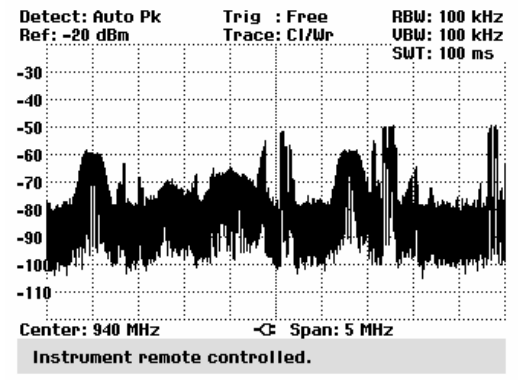

## **Device Messages**

The remote control command set of the R&S FSH can be grouped into three categories:

• **SET commands** 

 SET commands are used to program parameters of the instrument like center frequency, span, etc.

• **GET commands** 

 GET commands are used to query current settings and data from the instrument like center frequency, marker, trace data, etc.

• **CMD commands** 

 CMD commands are used to initiate an action or a state transition in the instrument like marker-to-peak, preset, remote state, etc.

## **Acknowledge Response <ack>**

After receiving a SET, GET or CMD command the R&S FSH responds with an "acknowledge" message. The acknowledge message consists of an ASCII digit ("0" for no error) followed by a Carriage Return <cr>. The response message indicates if the command or parameter is valid. A second acknowledge response is generated after the command parameter.

#### **<ack> response:**

ì0î No Error.

- ì1î Syntax Error. This response is generated when the command sent to the instrument is not known or when the timeout on data reception expired. It is also generated, when the parameter or value for the command are in the wrong data format.
- ì2î Execution Error. The command sent is not allowed in the current measurement mode.
- ì3î Dataset Storage Full. This response is generated when the dataset storage is full.
- ì4î Not Allowed. In the current state of the R&S FSH setting this parameter or value is not allowed.
- ì5î Out Of Range. The parameter value is out of range and cannot be programmed.

## **Timeout**

To prevent any lockups in the communication between PC and instrument the data transfer via the serial interface is monitored by the R&S FSH. There is a timeout time of 60 seconds on every byte received by the instrument. When the time between 2 bytes in a command or parameter send exceeds 60 seconds the R&S FSH will respond with a 'Syntax Error' acknowledge message ("1"<cr>).

*Note: When using remote control commands and the sweep time is less than 30 ms (e.g. Zero*  span) the measurement will stop until the complete command is received (in this case all *interrupts are switched off due to the processing of all data points).* 

## **Functional Description of Commands**

The command strings and parameter strings are not case sensitive, eg 'Freq' is similar to 'FREQ'.

#### **GET Command**

GET commands are used to query parameter settings or measured data from the instrument.

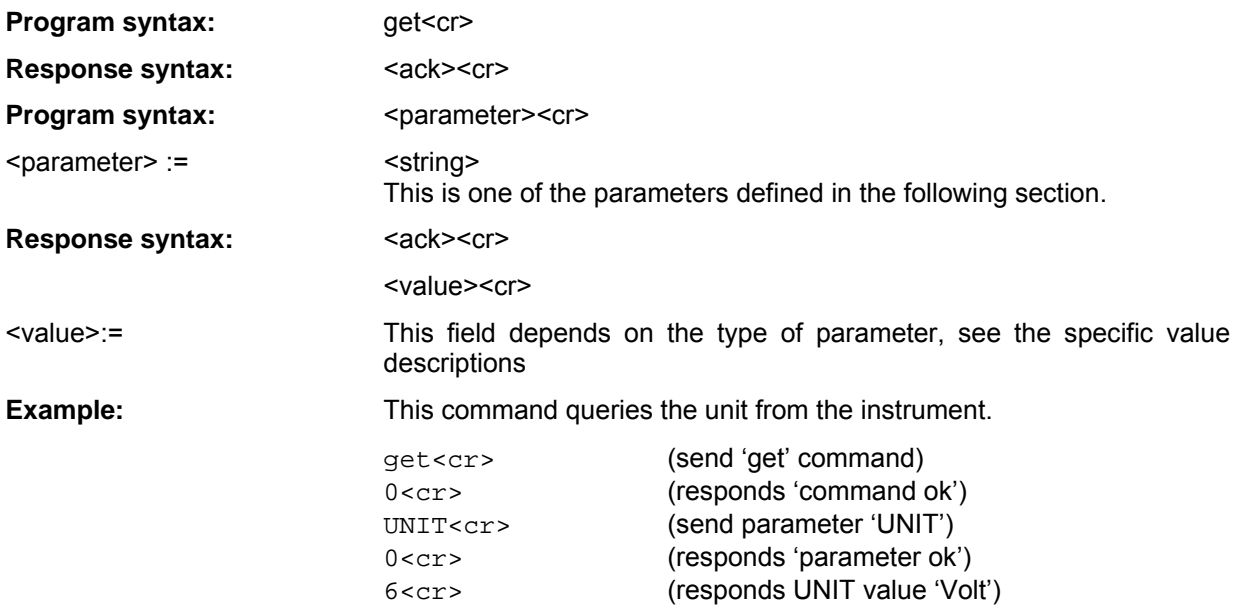

#### **SET Command**

SET commands are used to program parameter and setup settings of the instrument.

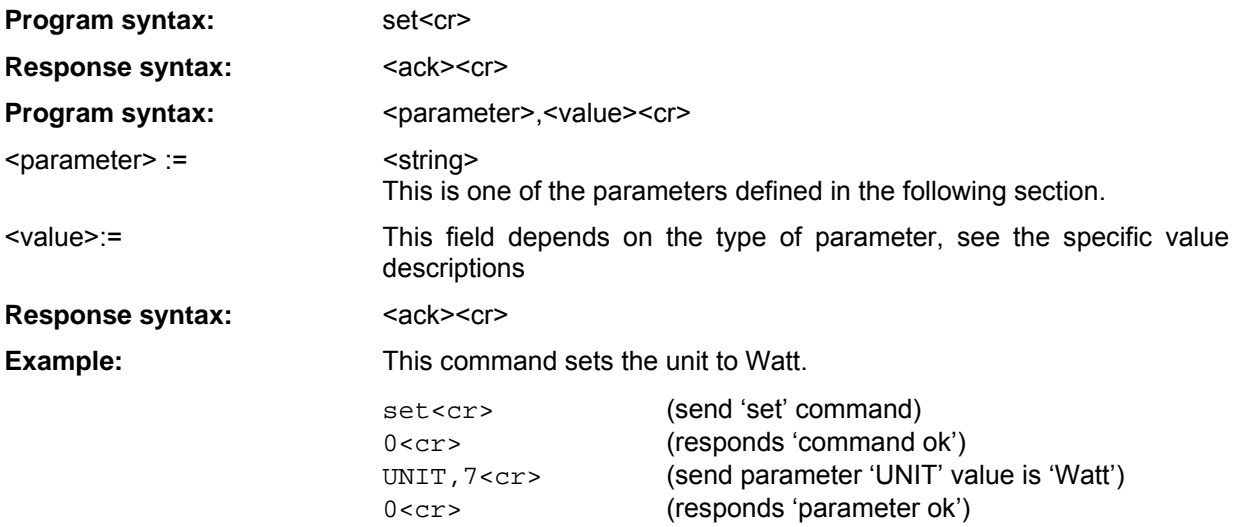

#### **CMD Command**

CMD commands are used to initiate an action or a state transition on the instrument.

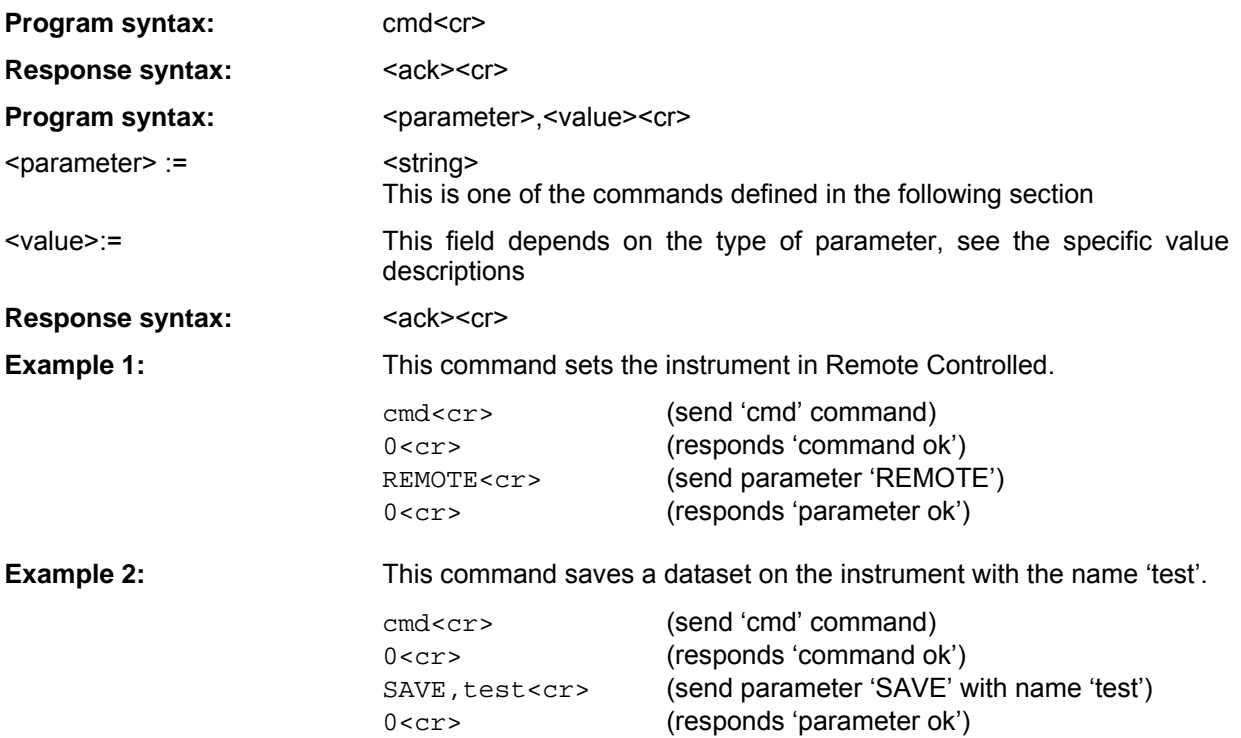

## **Parameter Overview**

In the following tables all parameters and commands are listed with the different measurement modes they are active in.

## **Get / Set Parameter**

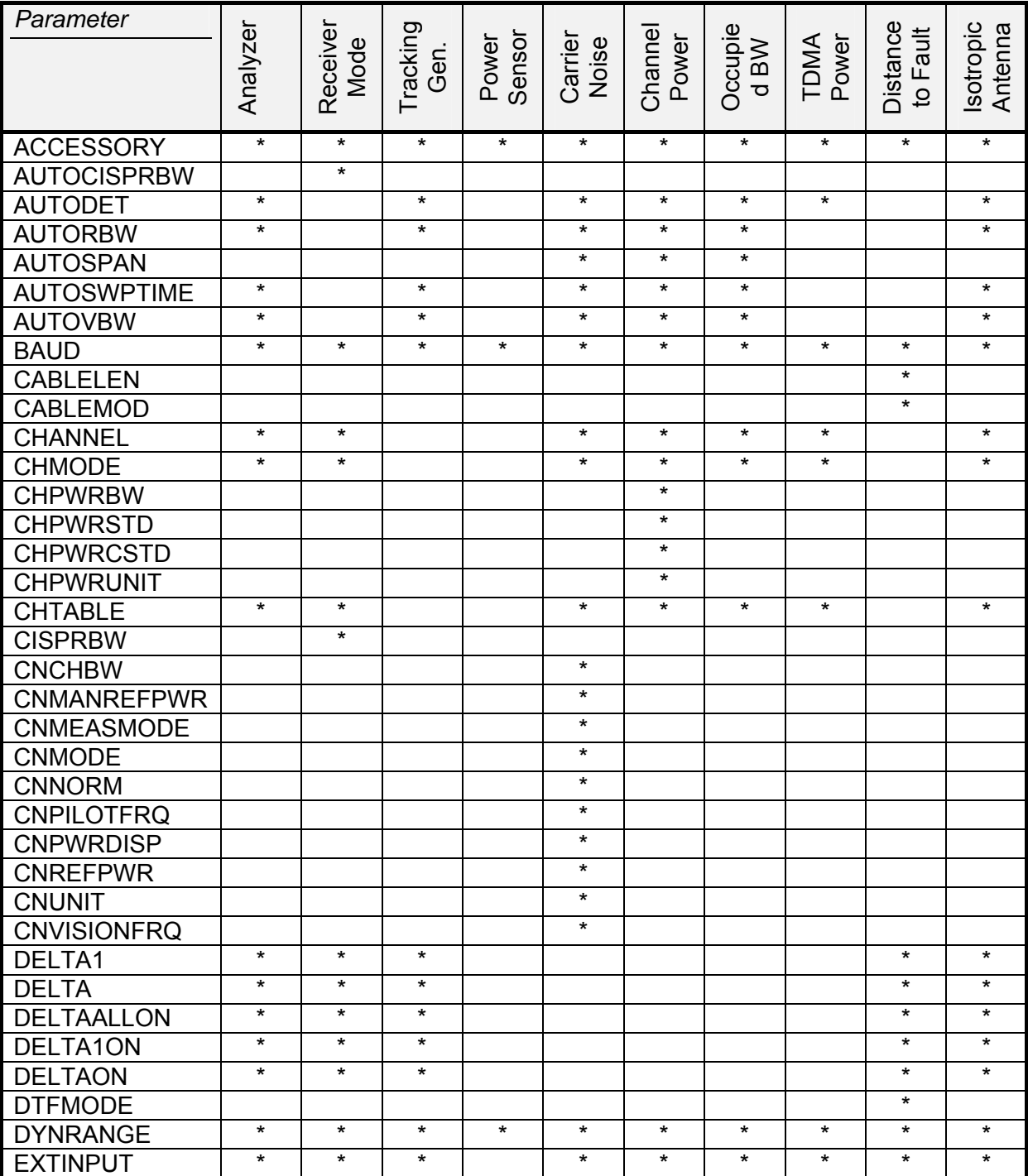

*Note: Parameters are not always available, this depends on the type of measurement selected and other settings.* 

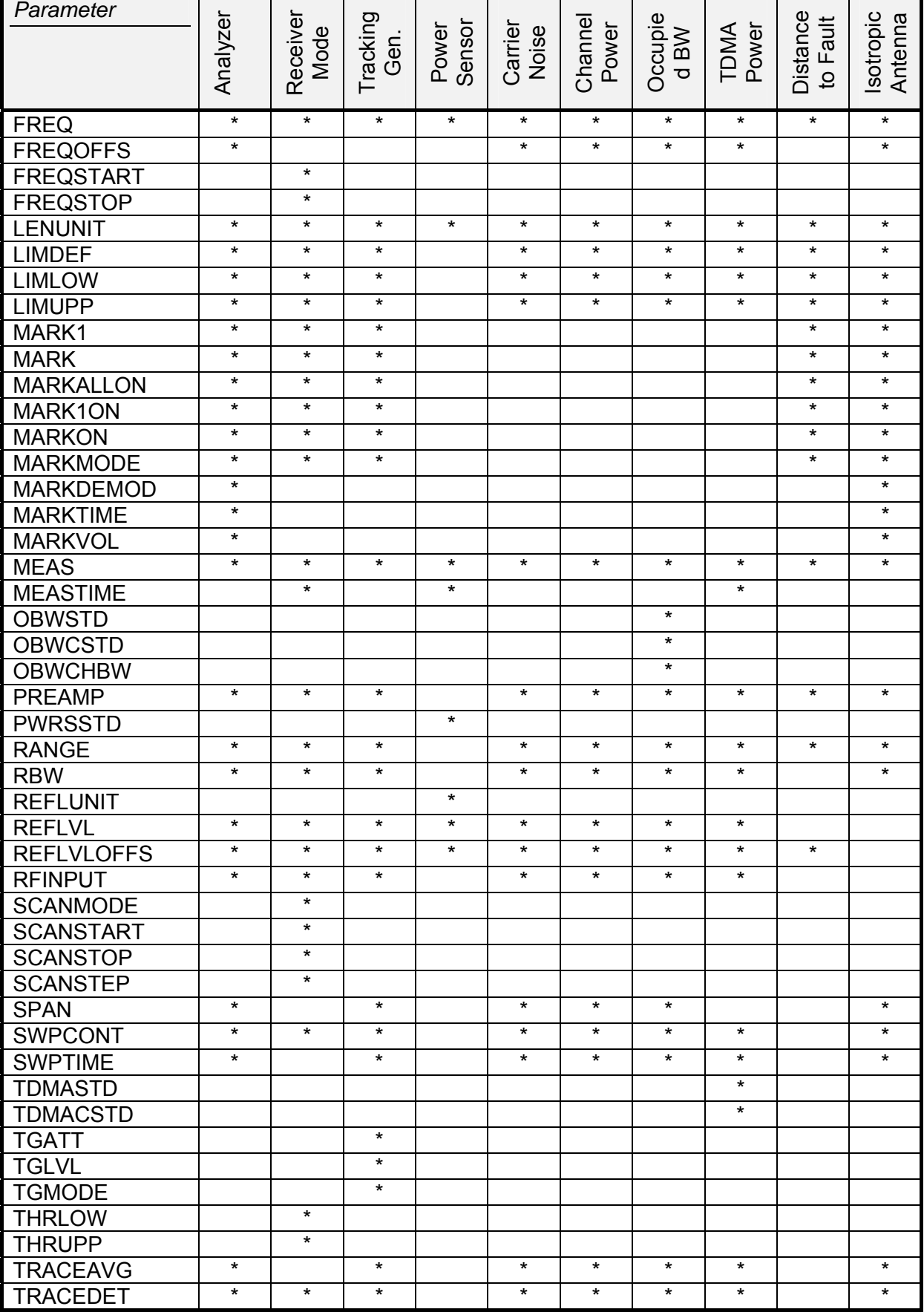

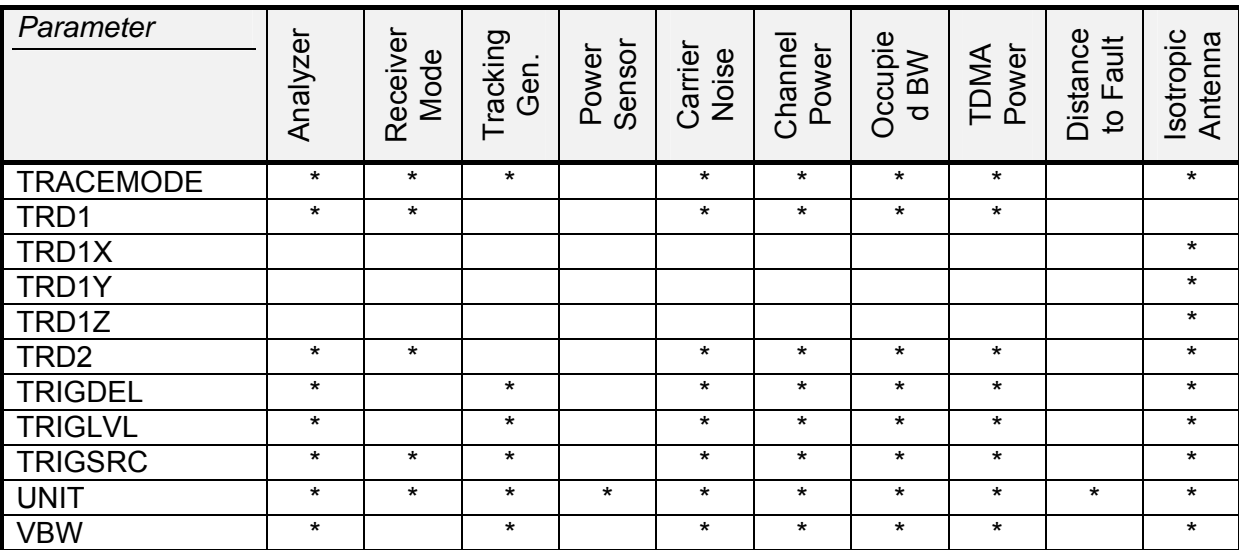

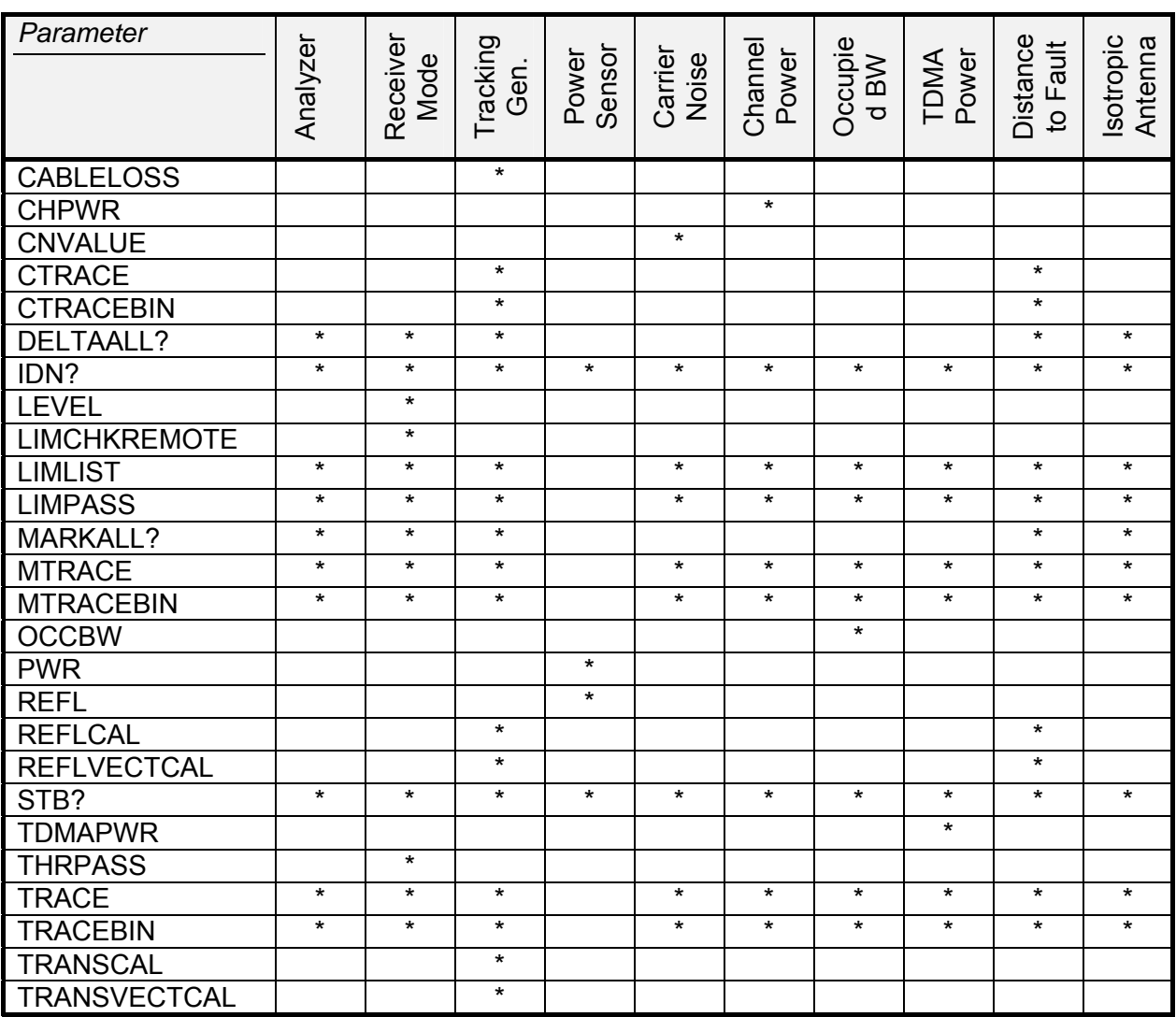

## **CMD Commands**

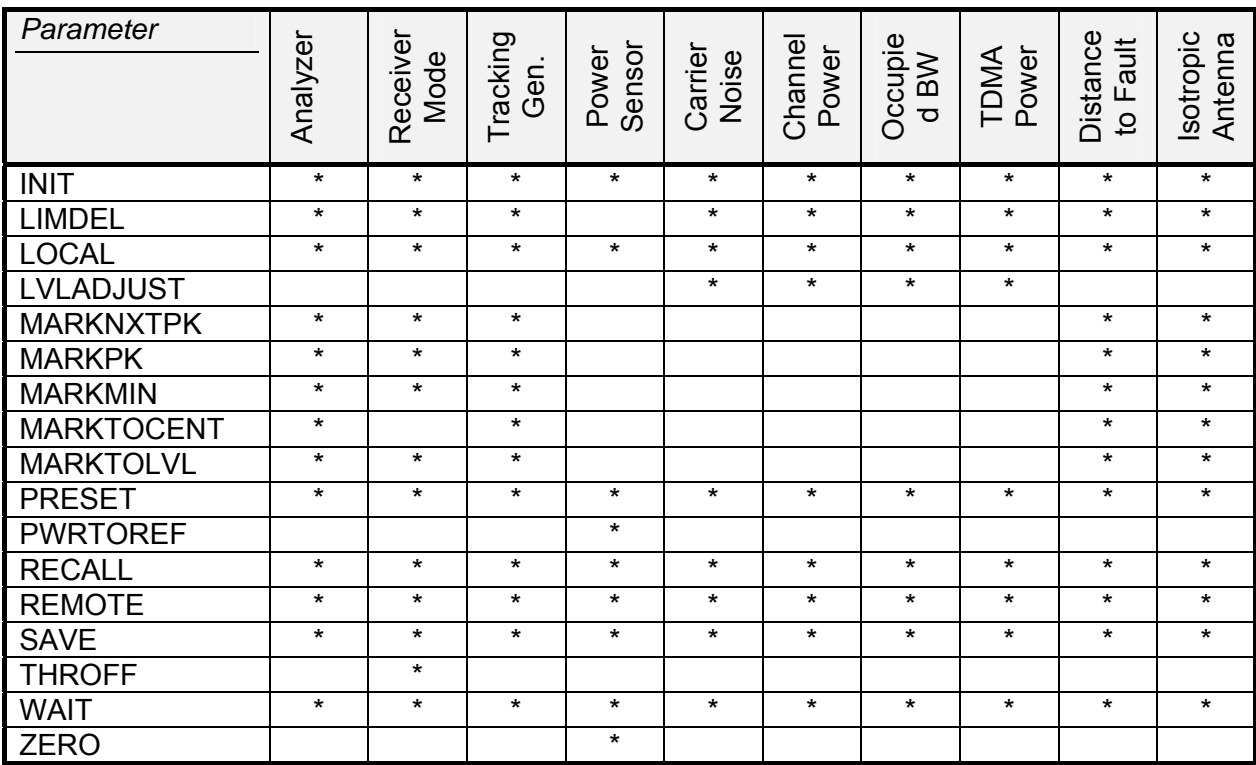

When the instrument is in the state standby (Off) only the parameters IDN?, BAUD and Note: MEAS are available.

## **Command Description**

## **General Commands**

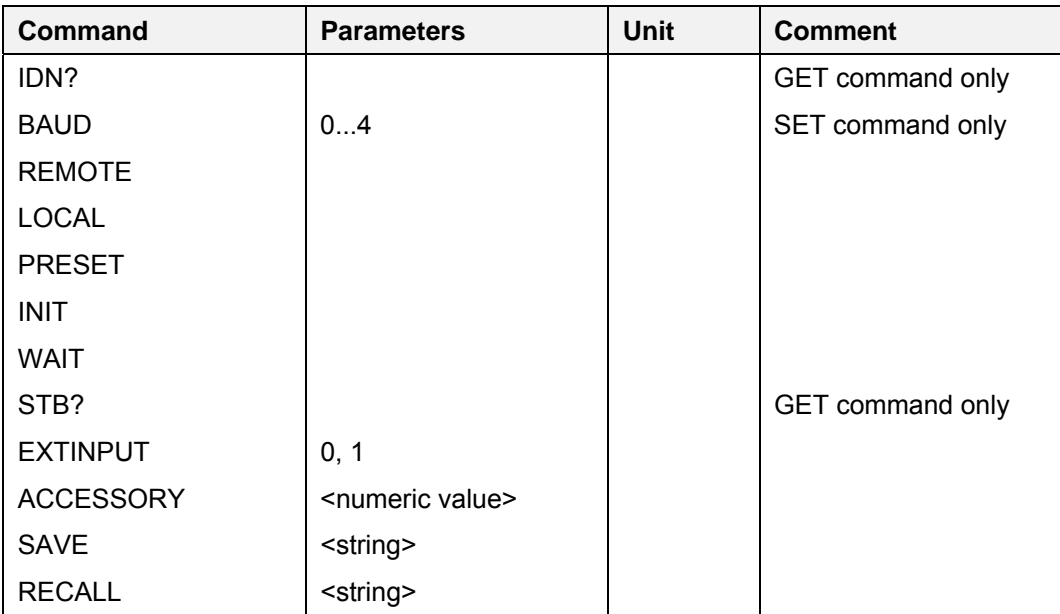

#### **IDN?**

This command returns the instrument ID string.

This string contains: <manufacturer>,<model number>,<serial number>,<software version>. <model number>: 03, 13, 23 for the according FSH3 model

06, 26 for the according FSH6 model

Example: **get<cr>** 

 $0 < c r$ 

idn?<cr>
idn?<cr>
idne{idn}} 0<cr> exponds parameter ok Rohde&Schwarz, 23, 100212, V8.0 
"instrument ID string

#### **BAUD (Serial baud rate)**

This command sets the serial interface baud rate. The default baud rate is 19.200 Baud.

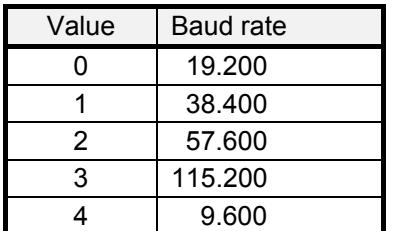

Example: set<cr>

 $0 < c r$ baud, 3<cr>
tset baud rate on 115.200 0<cr>
"responds ok with current baud rate

finstrument is set to new baud rate

#### **REMOTE**

This command sets the instrument to remote state. Front panel interaction is disabled.

**Example:**  $\qquad \qquad$ 

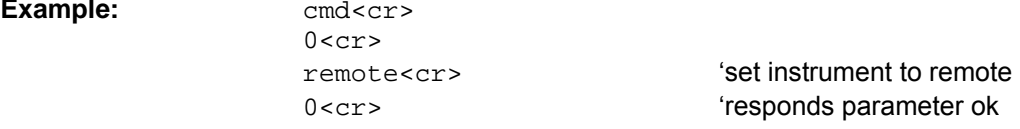

#### **LOCAL**

**Example:** 

This command sets the instrument to local state. Front panel operation is enabled.

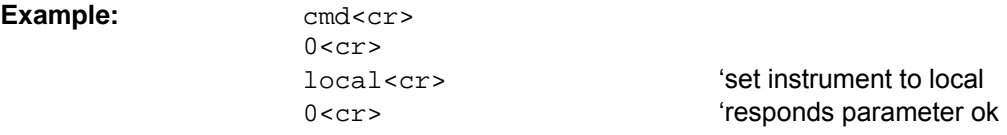

#### **PRESET**

This command sets the instrument to the preset settings.

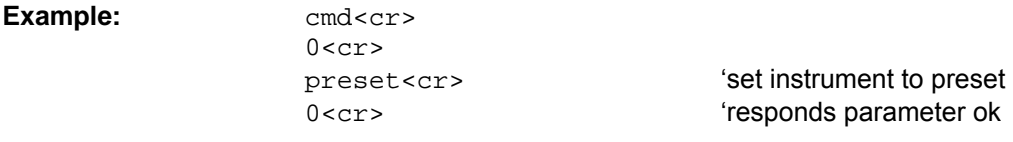

#### **INIT**

This command starts / re-starts a new sweep.

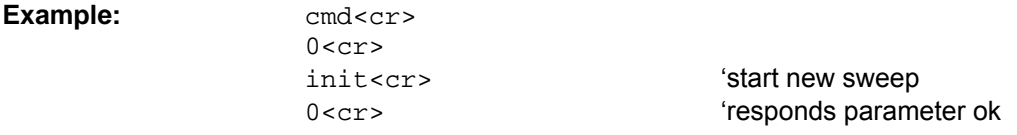

#### **WAIT**

This command is used to synchronize with the end of a sweep. After sending the WAIT command the <ack> acknowledge is holdoff until the sweep is complete.

#### Example:  $\qquad \qquad \text{cmd}<\text{cr}>$

 $0 < c r$ 

wait<cr>  $\begin{array}{cc}\n\text{wait} & \text{wait} \\
\text{wait} & \text{wait} \\
\text{wait} & \text{wait}\n\end{array}$ 0<cr>
0<cr>
6<cr>
0<cr>
0<cr>
0<cr>
0<cr>
0<cr>
0<cr>
0<cr>
0<cr>
0<cr>
0<cr>
0<cr>
0<cr>
0<cr>
0<cr>
0<cr>
0<cr>
0<cr>
0<cr>
0<cr>
0<cr>
0<cr>
0<cr>
0<cr>
0<cr>
0<cr>
0<cr>
0<cr>
0<cr>
0<cr>
0<cr>
0<cr>
0<cr>
0<cr>
0<cr>

#### **STB?**

This command returns the instrument status. The status indicates any settings/conditions that causes measurements to be questionable (response: '1') or not (response '0').

#### **Example: get<cr>**

 $0 < c r$ 

stb?<cr>
"query status 0<cr> exponds parameter ok 0<cr> ëstatus: o.k.

#### **EXTINPUT**

This command switches between external trigger input and external reference input on the external input connector. Default is 'External Trigger'.

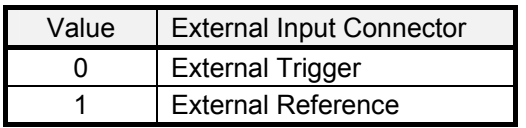

Example:

set<cr>  $0 < c r$ extinput, 1<cr>  $0 < cr$ 

'enable external reference on input connector 'responds parameter ok

## **ACCESSORY (Connected Accessory)**

This command gets or sets the connected accessory.

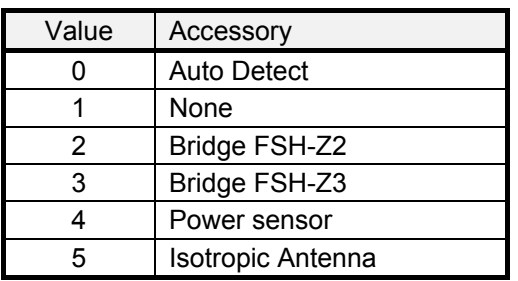

Example:

set<cr>  $0 < c r$ accessory, 0<cr>  $0 < cr$ 

'Sets auto detection of accessory" 'responds parameter ok

#### **SAVE**

This command saves the current setting and measurement in the specified dataset. If the dataset exists it will be overwritten. Dataset names are not case sensitive.

Example:

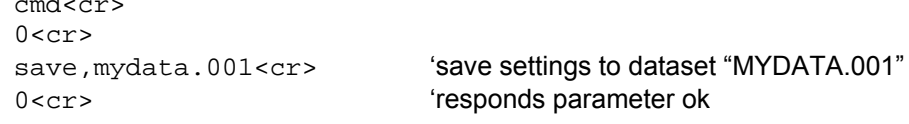

#### **RECALL**

This command recalls a stored dataset. Dataset names are not case sensitive.

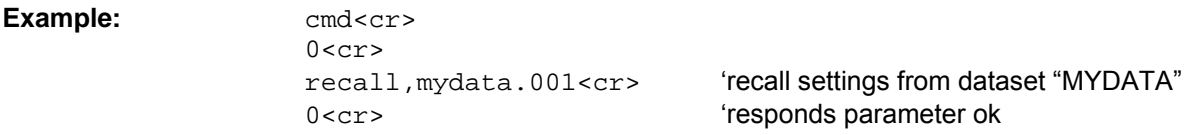

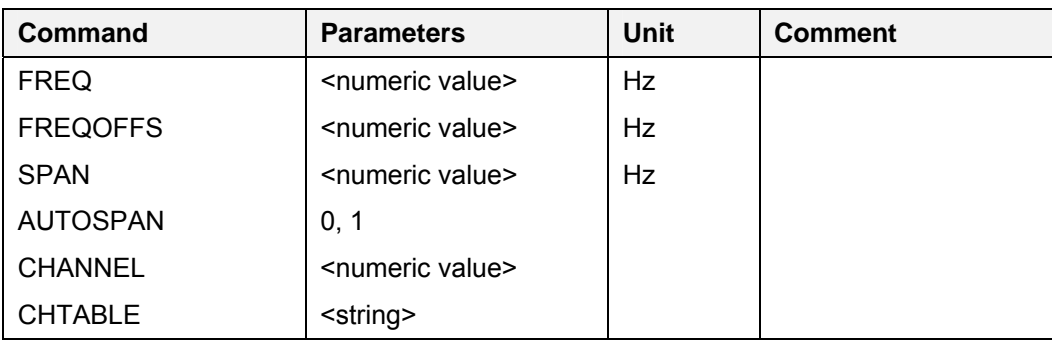

## **Frequency and Span Settings**

#### **FREQ (Frequency)**

This command sets the center frequency. The start and stop frequency of the instrument is defined by the current center frequency and span.

Example: set<cr>

 $0 < c r$ 

 freq,950E6<cr> ëset center frequency to 950 MHz 0<cr>
exponds parameter ok

#### **FREQOFFS (Frequency Offset)**

This command sets the frequency offset.

The new center frequency is the current frequency plus the frequency offset.

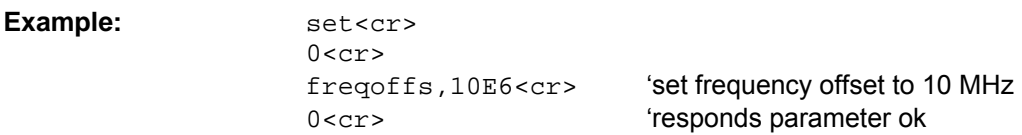

#### **SPAN**

This command sets the span.

The start and stop frequency of the instrument is defined by the current center frequency and span. The  $\leq$ numeric value $\geq$  = 0 is used for Zero Span.

Example: set<cr>

 $0 < c r$ 

span, 20E6<cr>
<br/>  $\text{Set span to 20 MHz}$ 0<cr>
exponds parameter ok

#### **AUTOSPAN**

This command switches span mode AUTO on/off (Measure Mode: Channel Power or Occupied BW)

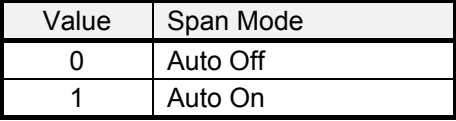

Example:

set<cr>  $0 < c r$ autospan, 1<cr>  $0 < c r$ 

'set Auto span On 'responds parameter ok

#### **CHANNEL (Channel Number)**

This command defines the channel number. Use CHTABLE command to select a channel table first.

Example:

set<cr>  $0 < c r$ 'selects channel no. 55 channel, 55<cr>

#### **CHTABLE (Channel Table)**

This command selects a channel table for the channel mode. To turn channel mode off, use the string 'NONE'.

Example:

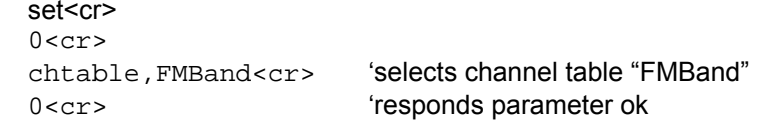

## **Amplitude Settings**

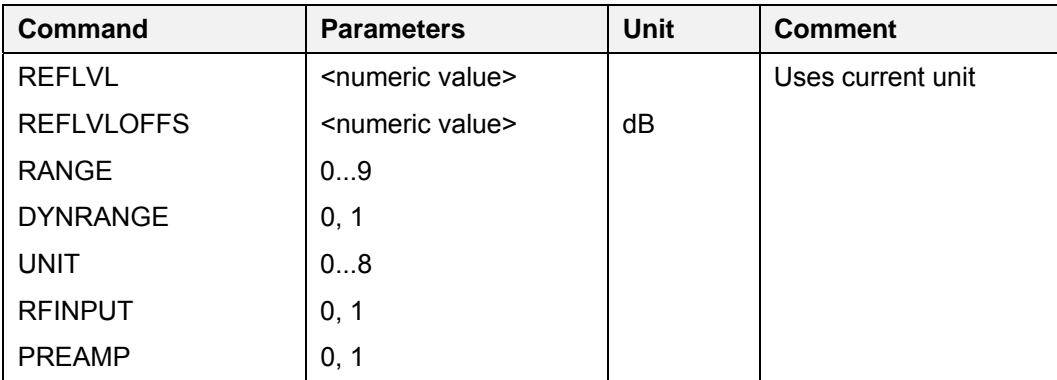

#### **REFLVL (Reference Level)**

This command sets the reference level using the current unit.

Example: set<cr>

 $0 < c r$  reflvl,-30<cr> ëset reference level to ñ30dBm 0<cr>
esponds parameter ok

## **REFLVLOFFS (Reference Level Offset)**

This command sets the reference level offset in dB. The new reference level is the current reference level plus the reference level offset.

Example: set<cr>

 $0 < c r$ reflvloffs,-6<cr>
"set reference level offset to -6 dB 0<cr>
exponds parameter ok

#### **RANGE**

This command defines the range.

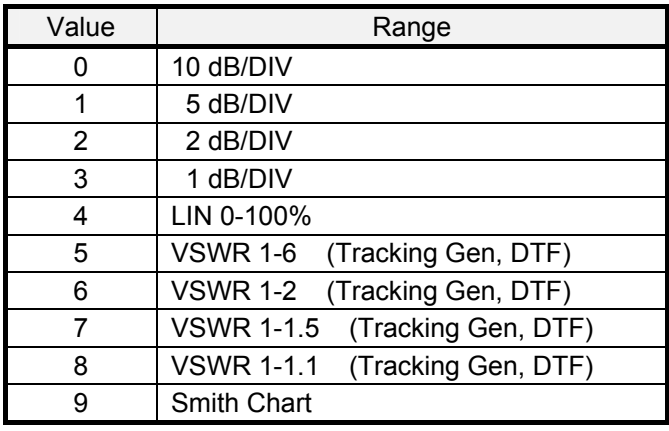

Example: set<cr>

 $0 < c r$ 

range, 2<cr>
<br/>  $\text{``set range to 2 dB/DIV}$ 0<cr>
exponds parameter ok

#### **DYNRANGE**

This command defines the dynamic range. Default on Preset is 'Low Distortion'.

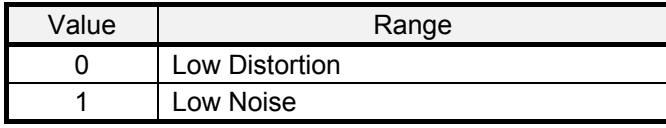

Example: set<cr>  $0 < c r$ 

dynrange, 1<cr>
set dynamic range to 'Low Noise' 0<cr>
exponds parameter ok

#### **UNIT**

This command defines the unit of the level.

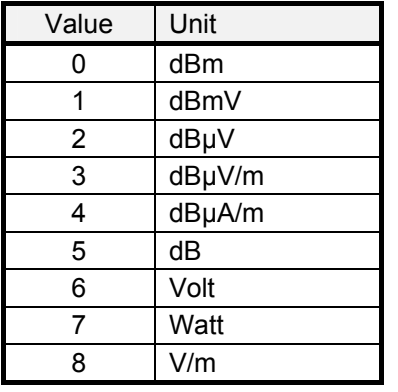

Example: set<cr>

 $0 < c r$ 

unit, 2<cr>  $\qquad \qquad \text{"set unit to dB}\mu\text{V}$ 0<cr>
external of the temporal fraction of the temporal fraction of the temporal fraction of the temporal fraction of the temporal fraction of the temporal fraction of the temporal fraction of the temporal fraction of the

#### **RFINPUT (RF Input Impedance)**

This command defines the input impedance.

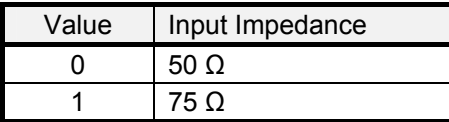

Example: set<cr>

 $0 < c r$ 

rfinput,1<cr> 'set input impedance to 75  $\Omega$ 0<cr>
"responds parameter ok

#### **PREAMP (Preamplifier)**

This command switches the preamplifier on/off. Default on Preset is 'Preamp OFF'

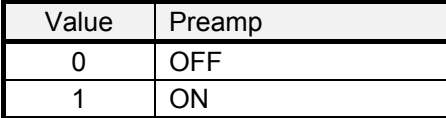

Example:

set<cr>  $0 < cr$ preamp, 1<cr>  $0 < cr$ 

'turns the preamp on 'responds parameter ok

## **Bandwidth Settings**

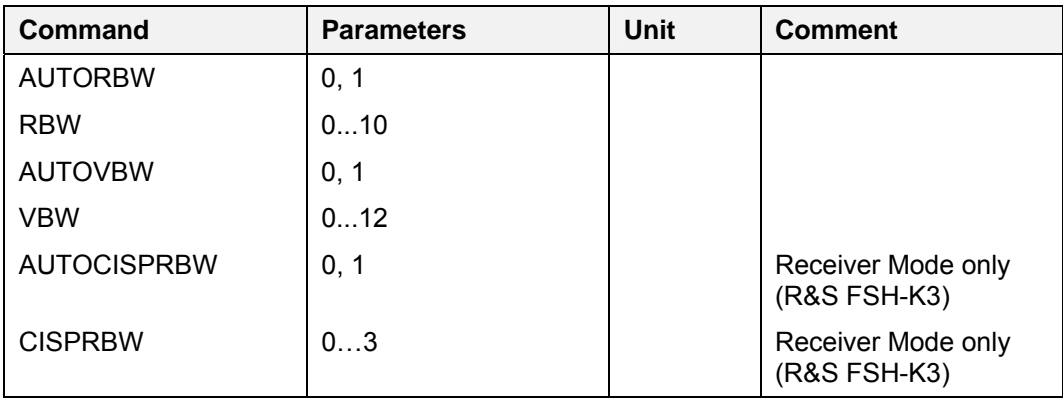

#### **AUTORBW (Auto Resolution Bandwidth )**

This command switches the auto coupling of the resolution bandwidth on/off. If AUTORBW is active the current setting of the resolution bandwidth can be queried with the GET RBW command.

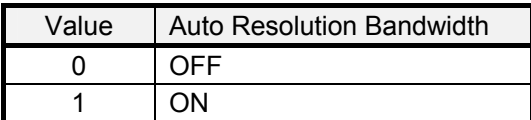

#### Example: set<cr>

 $0 < c r$ autorbw, 1<cr>
turns the RBW auto coupling on 0<cr>
"responds parameter ok

#### **RBW (Resolution Bandwidth)**

This command sets the resolution bandwidth.

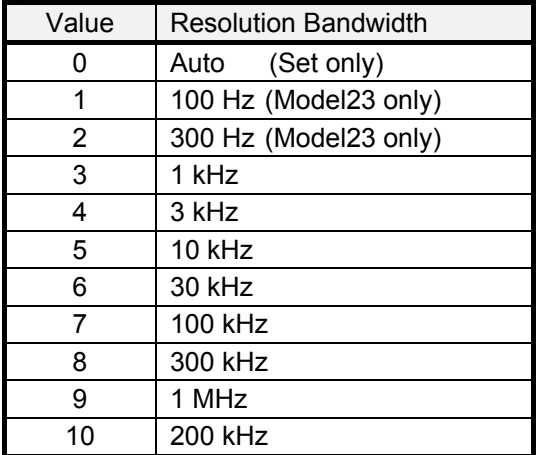

#### Example: set<cr>

 $0 < c r$ 

 rbw,4<cr> ëset resolution bandwidth to 3 kHz 0<cr>
exponds parameter ok

#### **AUTOVBW (Auto Video Bandwidth )**

This command switches the auto coupling of the video bandwidth on/off. If AUTOVBW is active the current setting of the video bandwidth can be queried with the GET VBW command.

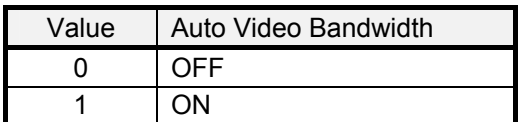

Example: set<cr>

 $0 < c r$ 

autovbw, 1<cr> turns the VBW auto coupling on 0<cr>
"responds parameter ok

#### **VBW (Video Bandwidth)**

This command sets the video bandwidth.

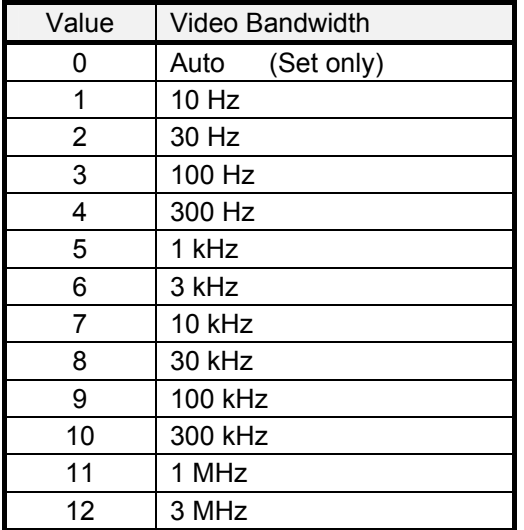

**Example:** set<cr>  $0 < c r$ 

vbw, 5<cr>  $\frac{1}{2}$  iset video bandwidth to 1 kHz 0<cr>
esponds parameter ok

#### **AUTOCISPRBW (Auto CISPR Bandwidth )**

This command switches the auto setting of the CISPR bandwidth on/off. If AUTOCISPRBW is active the current setting of the CISPR bandwidth can be queried with the GET CISPRBW command. This command is available in Receiver Mode only (R&S FSH-K3).

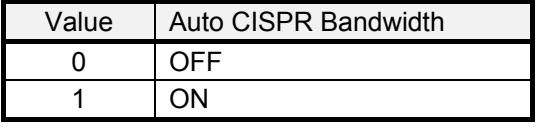

**Example:** set<cr>

 $0 < c r$ 0<cr>
exponds parameter ok

autocisprbw, 1<cr>  $\frac{1}{2}$  turns the CISPRBW auto coupling on

### **CISRBW (CISPR Bandwidth)**

This command sets the CISPR bandwidth. This command is available in Receiver Mode only (R&S FSH-K3).

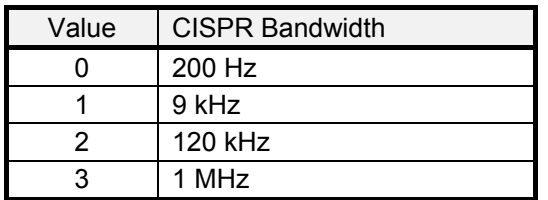

Example:

set<cr>  $0 < cr$ cisprbw, 2<cr>  $0 < cr$ 

'set CISPR bandwidth to 120 kHz 'responds parameter ok

#### **Sweep Settings**

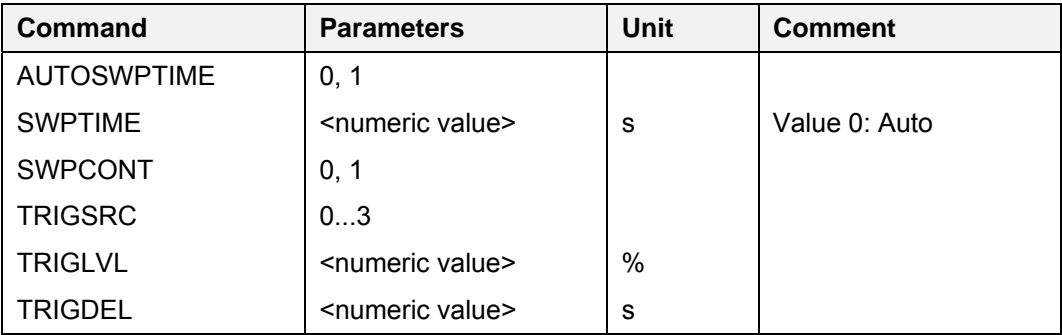

#### **AUTOSWPTIME (Auto Sweep Time )**

This command switches the auto coupling of the sweep time on/off. If AUTOSWPTIME is active the current setting of the sweep time can be queried with the GET SWPTIME command.

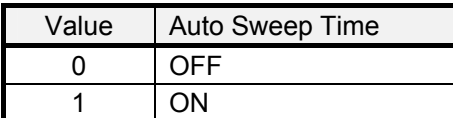

Example: set<cr>

 $0 < c r$ autoswptime, 1<cr>
turns the sweep time auto on 0<cr>
exponds parameter ok

## **SWPTIME (Sweep Time)**

This command sets the sweep time. The value 0 sets the sweep time to Auto.

Example: set<cr>

 $0 < c r$ swptime, 0.2<cr>
iset resolution bandwidth to 200 ms 0<cr>
exponds parameter ok

#### **SWPCONT (Sweep Continuous)**

This command sets the instrument to single sweep or continuous sweep.

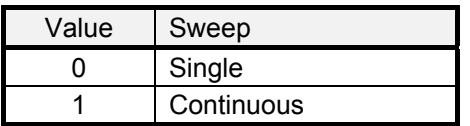

Example: set<cr>

 $0 < c r$ 

swpcont, 0<cr>
<br/>  $\qquad \qquad \text{`set to single sweep}$ 0<cr>
esponds parameter ok

#### **TRIGSRC (Trigger Source)**

This command selects the trigger source.

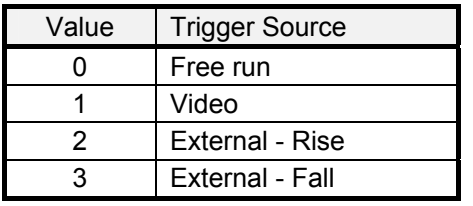

Example:

set<cr>  $0 < cr$ trigsrc, 1<cr>  $0 < c r$ 

'set to video trigger 'responds parameter ok

## **TRIGLVL (Trigger Level)**

This command defines the video trigger level (0...100%).

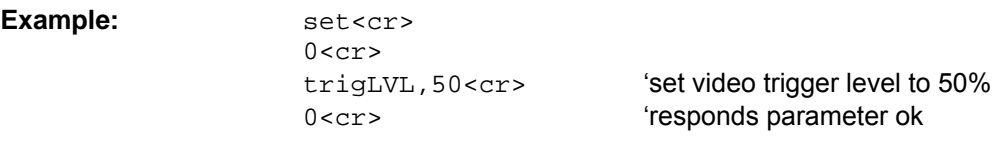

## **TRIGDEL (Trigger Delay)**

This command defines the trigger delay.

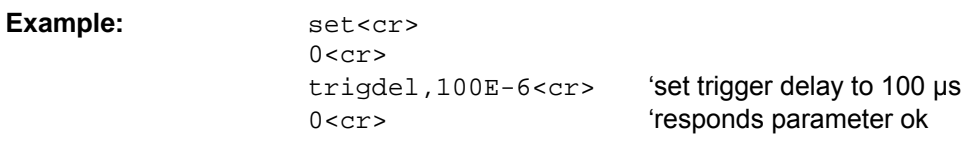

## **Trace Settings**

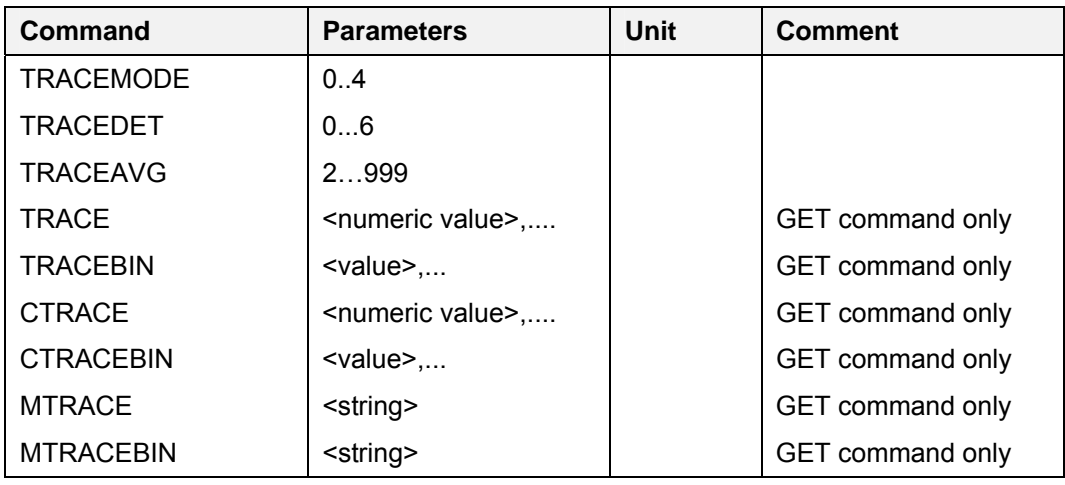

#### **TRACEMODE**

This command defines the trace mode.

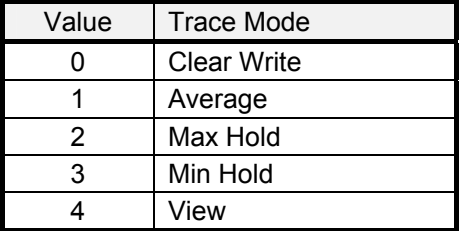

Example:

set<cr>  $0 < c r$ tracemode, 2<cr>  $0 < c r$ 

'set trace mode to "Max Hold" 'responds parameter ok

#### **TRACEDET**

This command defines the detector used. The Average and Quasi-Peak detector are available in Receiver Mode (R&S FSH-K3) only.

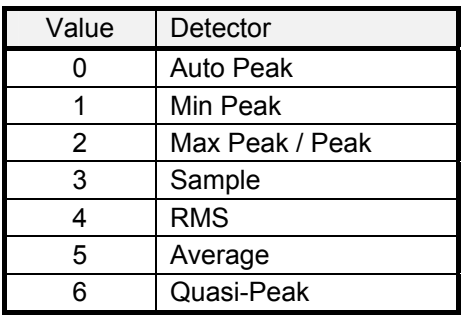

Example:

set<cr>  $0 < c r$ tracedet, 3<cr>  $0 < cr$ 

'selects sample detector 'responds parameter ok

#### **TRACEAVG (Trace Average)**

This command sets the number of traces used to calculate the trace average

**Example:** set<cr>

 $0$  <  $cr$  > traceavg,50<cr> ëcalculate trace average over 50 traces 0<cr>
esponds parameter ok

#### **TRACE (Trace Data)**

This command reads out the trace data in alphanumeric format. The current unit is used for the values. A trace consists of 301 data values. If the Auto Peak detector is used, both max and min values are returned (602 values: 301 min values then 301 max values).

**Example:** get<cr>

```
0 < c rtrace<cr>
interadout trace data
0<cr>
esponds parameter ok
-103.22, -106.88, -96.27, \ldots
```
#### **TRACEBIN (Trace Data Binary)**

This command reads out the trace data in binary format.

Each sample consists of 4 bytes with the LSB send first. The 4 bytes represent the measured power in the current unit. The sample values are multiplied to provide the highest resolution possible.

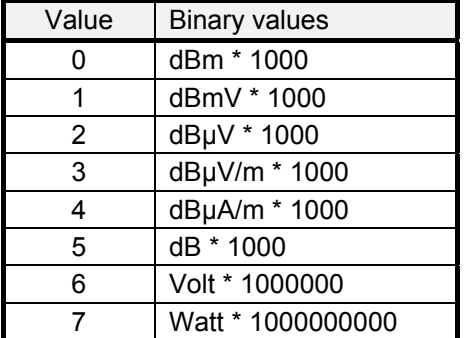

A trace consists of 301 samples. If the Auto Peak detector is used, both Max and Min values are returned (602 samples: 301 min values then 301 max values).

#### **Example:**  $qet < cr>$

 $0$ cars 0<cr>
esponds parameter ok <sample><sample>....

tracebin<cr>
<br/>  $\qquad \qquad \text{'readout binary trace data}$ 

#### **CTRACE (Complex Trace Data)**

This command reads out the magnitude and phase values in alphanumeric format. The magnitude unit is dBm, the phase unit is radiants. A complex trace consists of 301 magnitude and 301 phase values. If In DTF mode CTRACE will return 1024 magnitude and 1024 phase values.

#### **Example:**  $qet < cr$

 $0 < c r$  ctrace<cr> ëreadout magnitude and phase values 0<cr>
esponds parameter ok  $-103.22, -106.88, -96.27, \ldots$ 

#### **CTRACEBIN (Complex Trace Data Binary)**

This command reads out the magnitude and phase values in binary format. A complex trace consists of 301 magnitude and 301 phase sample values . If In DTF mode CTRACE will return 1024 magnitude and 1024 phase sample values. Each sample consists of 4 bytes with the LSB send first.

**Example:**  $qet < cr>$ 

 $0 < c r$  ctracebin<cr> ëreadout binary complex trace data 0<cr>
esponds parameter ok <sample><sample>....

#### **MTRACE (Trace Data from saved Data Set)**

This command reads out the trace data in alphanumeric format from a previously saved data set. The current unit is used for the values. A trace consists of 301 data values. If the Auto Peak detector is used, both max and min values are returned (602 values: 301 min values then 301 max values).

**Example:**  $qet < cr>$ 

 $0 < c r$ mtrace, mydata.001<cr>'readout trace data from data set "mydata.001" 0<cr>
exponds parameter ok  $-103.22, -106.88, -96.27, \ldots$ 

#### **MTRACEBIN (Trace Data Binary from saved Data Set)**

This command reads out the trace data in binary format from a previously saved data set.. Each sample consists of 4 bytes with the LSB send first. The 4 bytes represent the measured power in the current unit. The sample values are multiplied to provide the highest resolution possible.

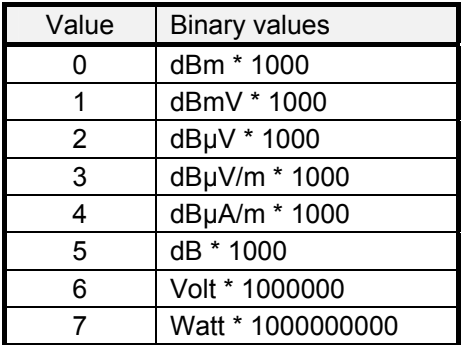

A trace consists of 301 samples. If the Auto Peak detector is used, both Max and Min values are returned (602 samples: 301 min values then 301 max values).

**Example:**  $qet < cr>$ 

 $0 < c r$ mtracebin, mydata.001<cr> 'readout binary trace data from data set 0<cr> exponds parameter ok <sample><sample>....

#### **Marker**

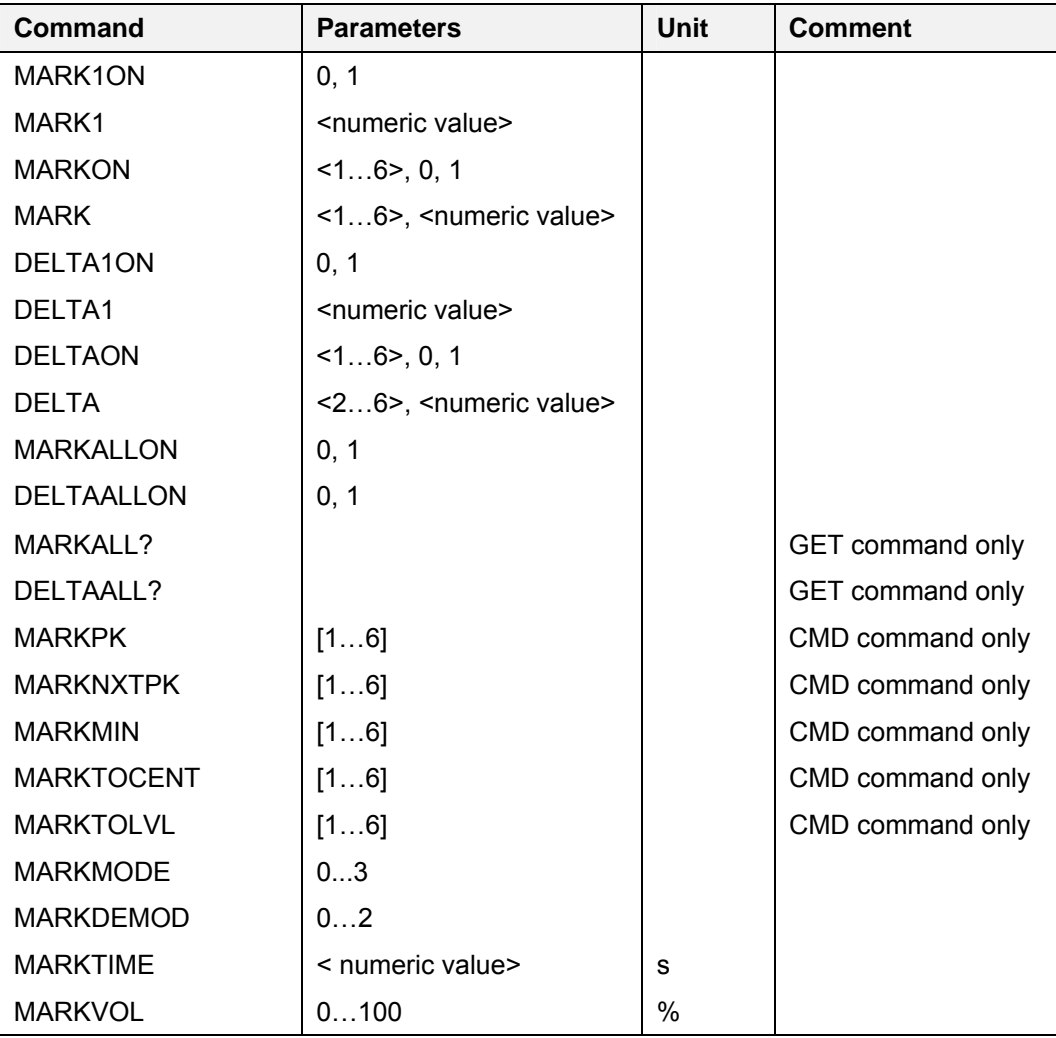

#### **MARK1ON (Marker On)**

This command turns the marker on / off.

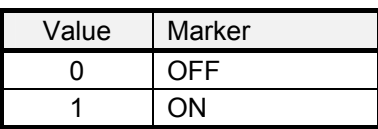

Example: set<cr>

 $0 < c r$ mark1on,1<cr> **turns marker on** 

0<cr>
exponds parameter ok<br/>
intervals of the contract of the contract of the contract of the contract of the contract of the contract of the contract of the contract of the contract of the contract of the contract of t

#### **MARK1 (Marker)**

This command sets the marker to the specified position or queries the current marker value. The marker unit depends on the unit of the x-axis which can be Hz, seconds or meter/feet depending of the measurement mode. The unit of the second value in the GET command response depends on the current unit of the y-axis.

If Smith Chart is active, the second and third values are the complex impedance.

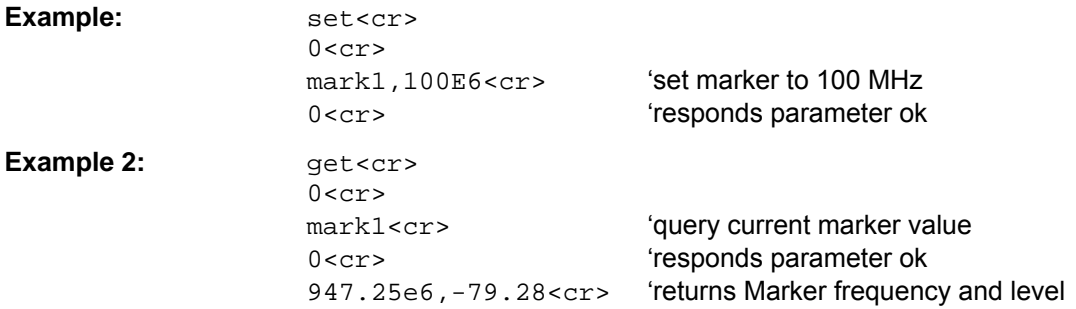

#### **MARKON (Multimarker On)**

This command turns the corresponding (multi) marker on / off. MARKON,1 is used for the marker in normal and in multi marker mode. MARKON, 2 to MARKON, 6 are available in multi marker mode only.

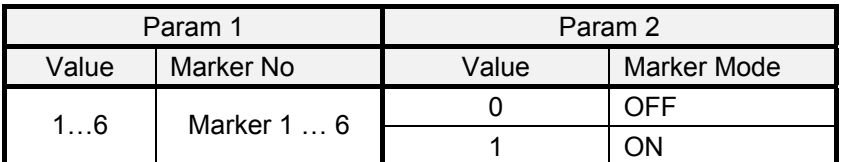

Example:

set<cr>  $0 < cr$ 'turns multi marker 3 on markon, 3, 1<cr> 'responds parameter ok  $0 < cr$ 

#### **MARK (Multimarker)**

This command sets the corresponding (multi) marker to the specified position or queries the current marker value.

The marker unit depends on the unit of the x-axis which can be Hz, seconds or meter/feet depending of the measurement mode. The unit of the second value in the GET command response depends on the current unit of the y-axis.

If Smith Chart is active, the second and third values are the complex impedance.

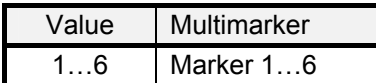

MARK,1 is used for the marker in normal and multi marker mode, MARK,2 to MARK,6 are available in multi marker mode only.

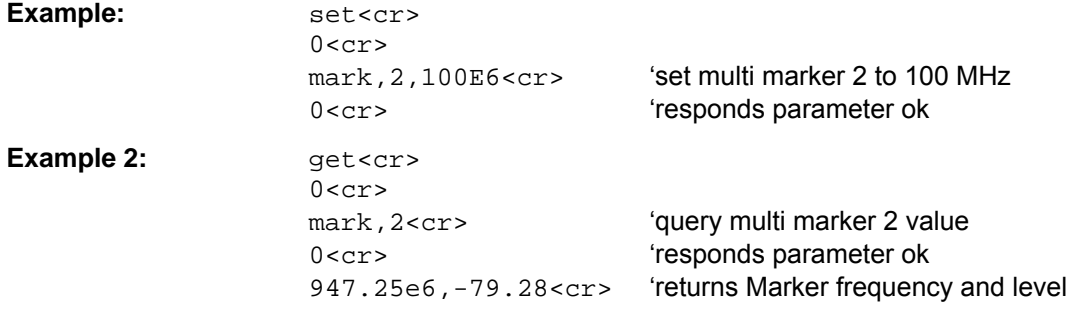

#### **DELTA1ON (Deltamarker On)**

This command turns the marker on / off.

| Value | Deltamarker |
|-------|-------------|
|       | ∩FF         |
|       |             |

Example: set<cr>  $0 < c r$ 

delta1on,1<cr> **turns deltamarker on** 0<cr>
esponds parameter ok

#### **DELTA1 (Deltamarker)**

This command sets the deltamarker to the specified position in relation to the marker or queries the current deltamarker value.

The deltamarker unit depends on the unit of the x-axis which can be Hz, seconds or meter/feet depending of the measurement mode. The unit of the second value in the GET command response depends on the current unit of the y-axis.

If Smith Chart is active, the second and third values are the complex impedance.

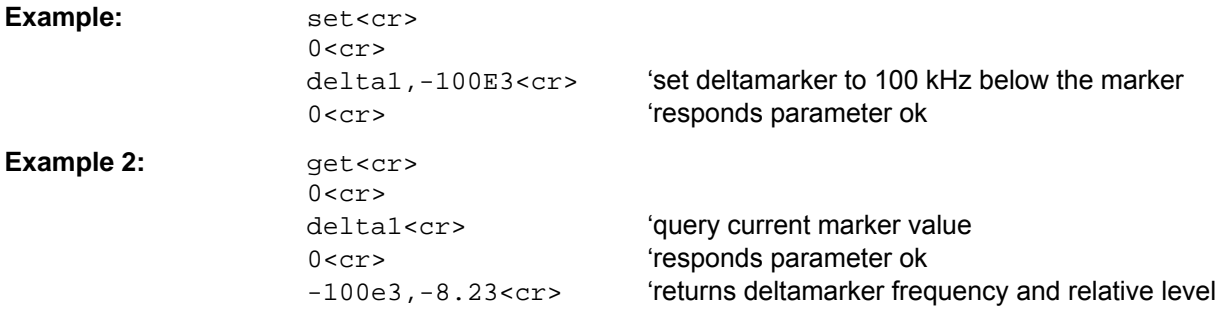

#### **DELTAON (Delta Multimarker On)**

This command turns the corresponding deltamarker on / off. DELTAON,1 is used for the deltamarker in normal and in multi marker mode. DELTAON,2 to DELTAON,6 are available in multi marker mode only

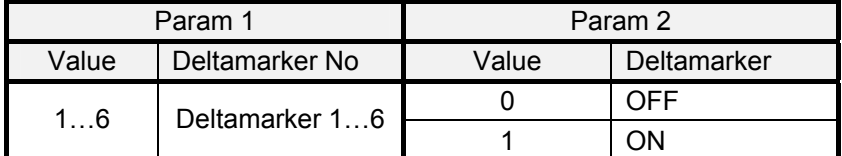

Example: set<cr>

 $0 < c r$ deltaon, 2, 1<cr>  $\text{turns deltament 2 on}$ 0<cr>
esponds parameter ok

#### **DELTA (Delta Multimarker)**

This command sets the corresponding deltamarker to the specified position in relation to the marker or queries the current deltamarker value.

The deltamarker unit depends on the unit of the x-axis which can be Hz, seconds or meter/feet depending of the measurement mode. The unit of the second value in the GET command response depends on the current unit of the y-axis.

If Smith Chart is active, the second and third values are the complex impedance.

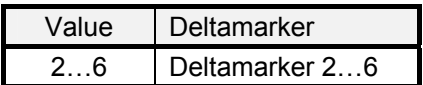

DELTA,2 is used for the deltamarker in normal and multi marker mode, DELTA,3 to DELTA,6 are available in multi marker mode only.

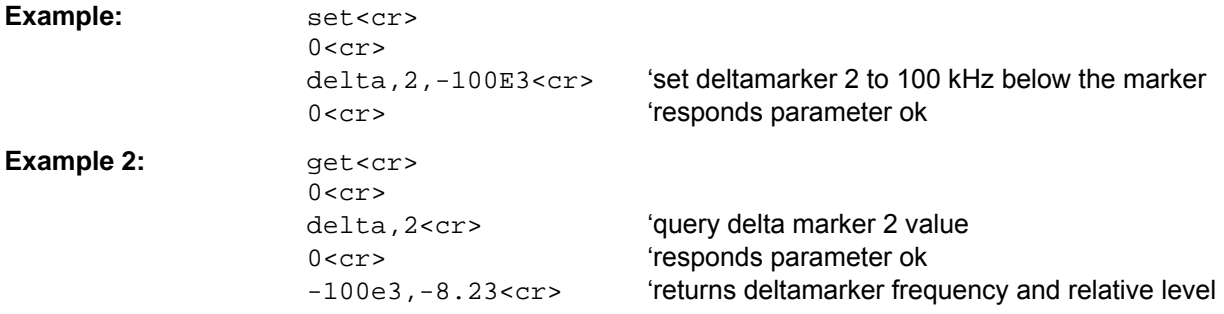

#### **MARKALLON (All Multimarker On)**

This command turns all multimarker on / off. This command is available in multi marker mode only.

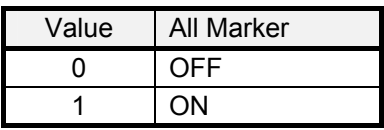

Example: set<cr>

```
0 < c rmarkallon, 1<cr>
turns all multi marker on
0<cr>
exponds parameter ok
```
#### **DELTAALLON (All Deltamarker On)**

This command turns all deltamarker on / off. This command is available in multi marker mode only.

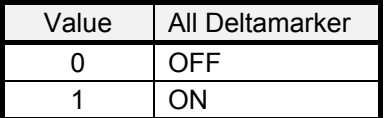

Example: set<cr>

 $0 < c r$ deltaallon, 1<cr>
turns all deltamarker on 0<cr>
exponds parameter ok

#### **MARKALL? (Multimarker)**

This command queries the current list of multimarkers. Each multimarker returns three numbers: multimarker number, x-axis value, y-axis value. This GET command is available in multi marker mode only.

The unit of the second number in the GET command response depends on the unit of the x-axis which can be Hz, seconds or meter/feet depending of the measurement mode. The unit of the third value in the GET command response depends on the current unit of the y-axis.

**Example:** get<cr>

 $0 < c r$ markall?<cr>
(query multi marker list (e.g. 2 multimarkers) 0<cr>
exponds parameter ok 1,103.4e6,-45.66,2,110.8e6,-23.67<cr>

#### **DELTAALL? (Multi Deltamarker)**

This command queries the current list of multi deltamarker values. Each delta multimarker returns three numbers: delta multimarker number, x-axis value, y-axis value. This GET command is available in multi marker mode only.

The unit of the second number in the GET command response depends on the unit of the x-axis which can be Hz, seconds or meter/feet depending of the measurement mode. The unit of the third value in the GET command response depends on the current unit of the y-axis.

**Example:**  $qet < cr>$ 

 $0 < c r$  deltaall?<cr> ëquery delta marker list (e.g. 3 delta multimarker) 0<cr>
exponds parameter ok 1,-100.0e3,-6.02,2,100.5e3,-3.67,3,300.4e6,-12.5<cr>

#### **MARKPK (Marker Peak)**

This command sets the current or corresponding marker to the peak (highest signal).

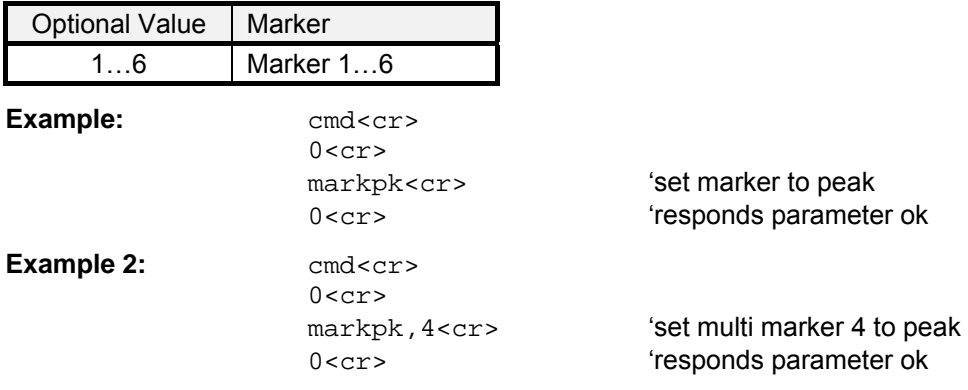

#### **MARKNXTPK (Marker Next Peak)**

This command sets the current or corresponding marker to the next peak.

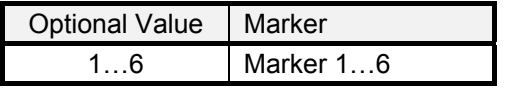

**Example:**  $\text{cmd} < \text{cr}$  $0 < c r$ 

marknxtpk<cr>
<br/>
'set marker to next peak 0<cr>
exponds parameter ok

#### **MARKMIN (Marker Minimum)**

This command sets the current or corresponding marker to the minimum (lowest signal).

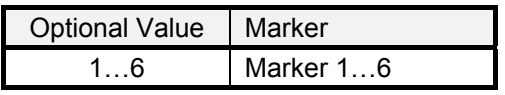

Example:  $\qquad \qquad \text{cmd}<\text{cr}>$ 

 $0 < c r$ 

markmin<cr>
iset marker to minimum 0<cr>
esponds parameter ok

#### **MARKTOCENT (Marker Frequency To Center Frequency)**

This command sets the current or corresponding marker as center frequency.

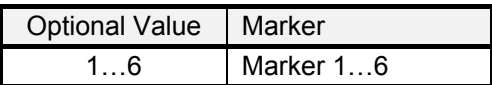

Example:  $\qquad \qquad \text{cmd}<\text{cr}>$  $0 < c r$ 

marktocent<cr>
iset marker frequency to center frequency 0<cr>
esponds parameter ok

#### **MARKTOLVL (Marker Level To Reference Level)**

This command sets the current or corresponding marker level as reference level.

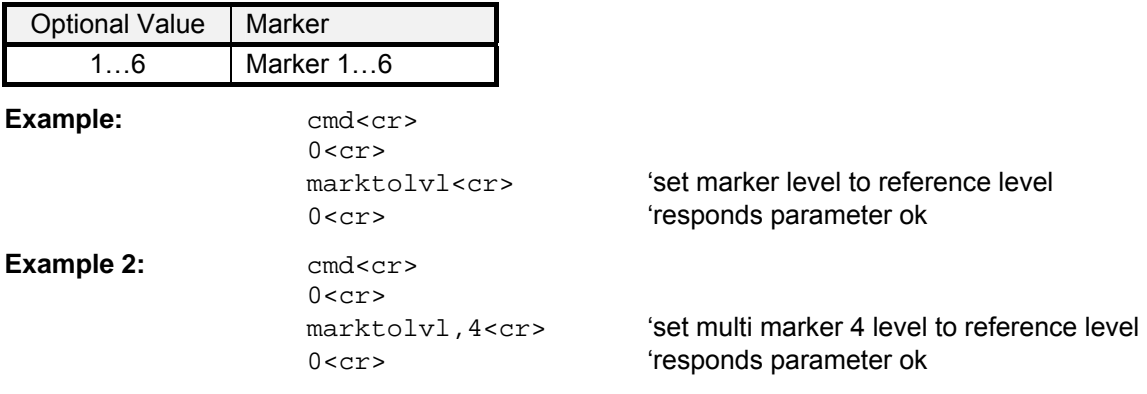

#### **MARKMODE**

This command defines the marker mode.

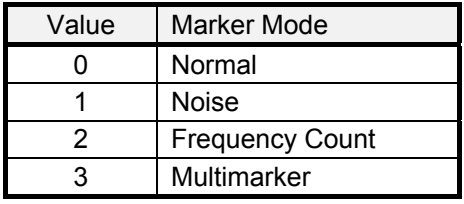

Example: set<cr>

 $0 < c r$ 

markmode, 2<cr> **turns on frequency count** 0<cr> ëresponds parameter ok

#### **MARKDEMOD**

This command defines the marker demodulation mode.

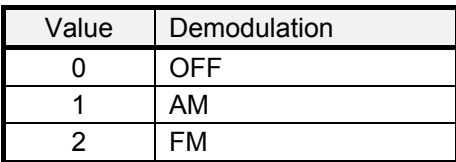

Example: set<cr>

 $0 < c r$ 

markdemod, 2<cr>
turns on FM demodulation 0<cr>
exponds parameter ok

#### **MARKTIME**

This command defines the demodulation time at the current marker position. The demodulation time range is 0.1 sec to 500 sec.

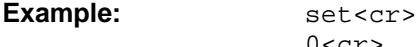

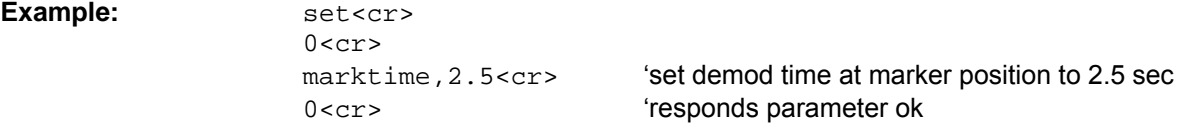

#### **MARKVOL**

This command sets the volume of the demodulation AF output.The range is 1 to 100% in 1% steps.

**Example:** 

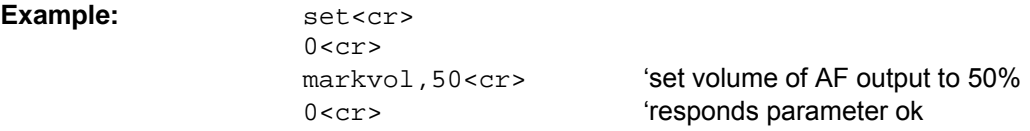

#### **Measurement**

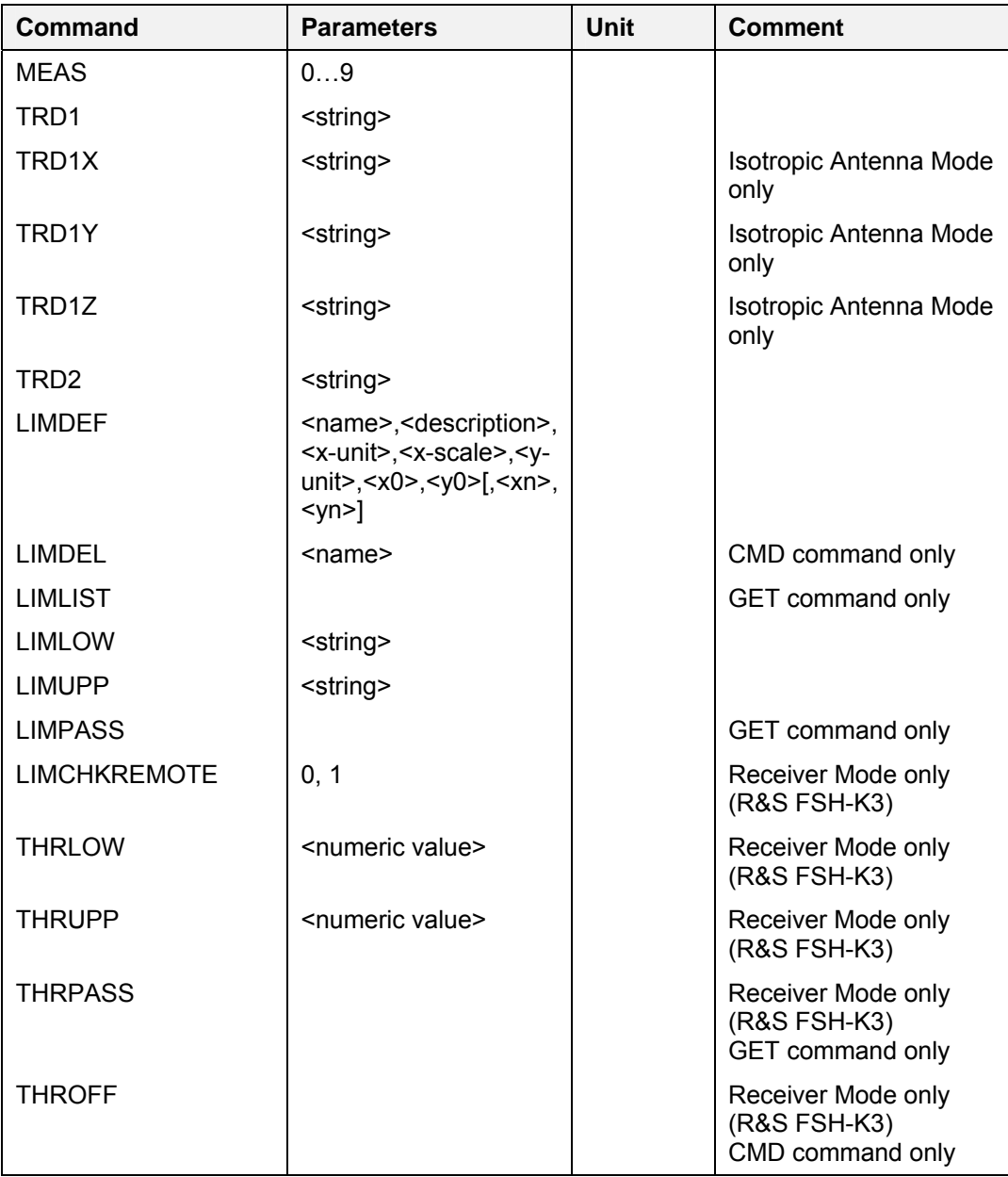

#### **MEAS (Measurement Mode)**

This command defines the measurement mode.

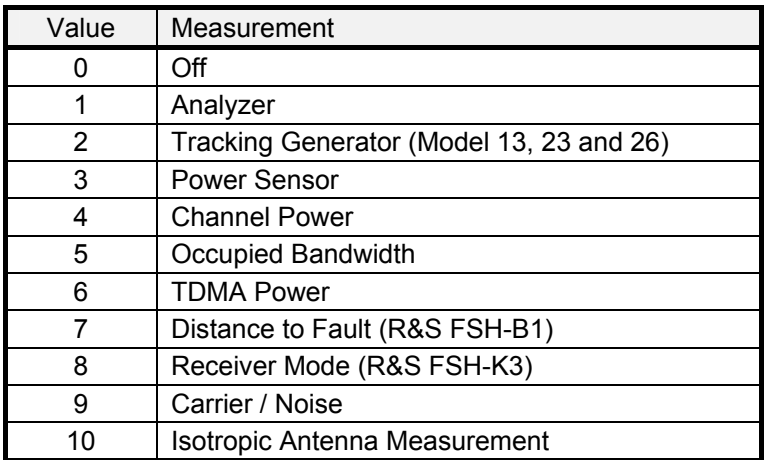

Using the value 0 the instrument can turned off if the power adapter is connected. If the instrument is OFF it can be turned on programmatically by selecting one of the measurement modes.

**Example:** 

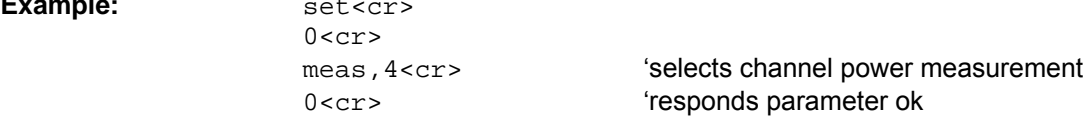

#### **TRD1 (Transducer)**

This command selects a transducer. To turn a transducer off, use the string 'NONE':

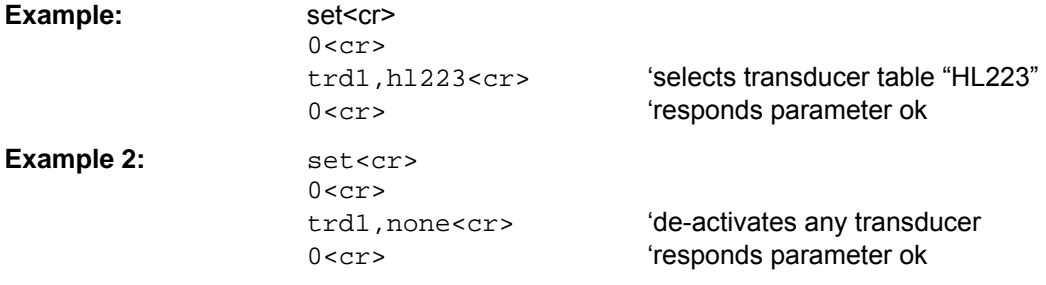

#### **TRD1X (Transducer X Polarization)**

This command selects the x polarization transducer (dBµV/m only) for the Isotropic Antenna measurement. To turn the transducer off, use the string 'NONE':

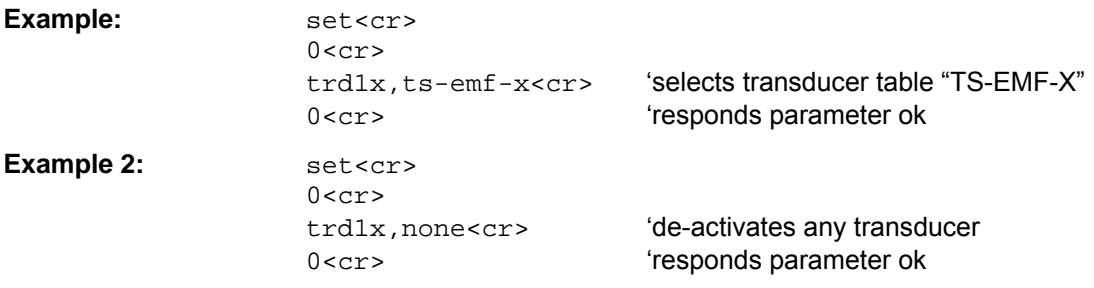

#### **TRD1Y (Transducer Y Polarization)**

This command selects the y polarization transducer (dBµV/m only) for the Isotropic Antenna measurement. To turn the transducer off, use the string 'NONE':

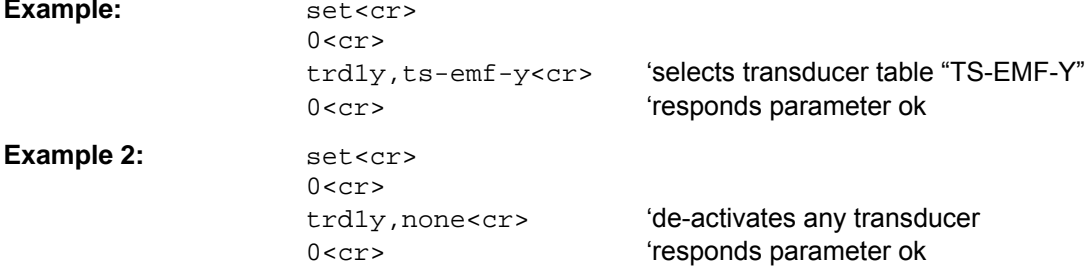

#### **TRD1Z (Transducer Z Polarization)**

This command selects the z polarization transducer (dBuV/m only) for the Isotropic Antenna measurement. To turn the transducer off, use the string 'NONE':

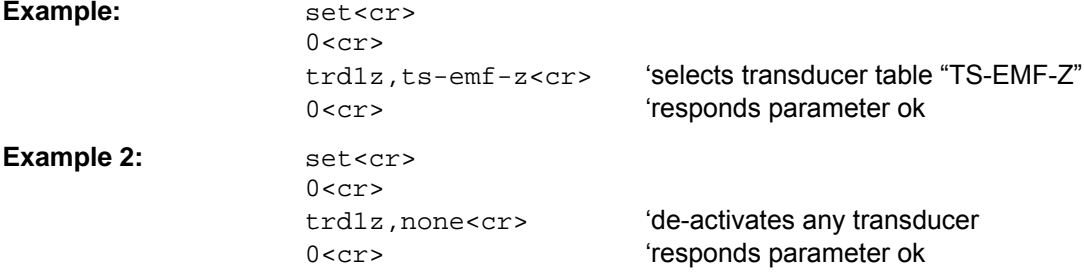

#### TRD2 (Transducer – dB)

This command selects a transducer (dB only). To turn a transducer off, use the string 'NONE'.

```
set<cr>
0 < c r'selects transducer table "preamp"
trd1, preamp<cr>
                          'responds parameter ok
0 < c r
```
#### **LIMDEF (Define Limit Line)**

This command defines a limit line. The list of parameters are the following:

<name>,<description>,<x-unit>,<x-scale>,<y-unit>,<x0>,<y0>[,...<xn>,<yn>]

The parameter <name> and <description> are strings. The parameters x-unit and y-unit are listed in the tables below:

Parameter x-unit:

Example:

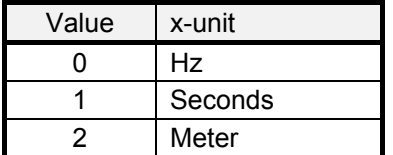

The parameter x-scale defines whether the x values are absolute values or relative values according to the center x value:

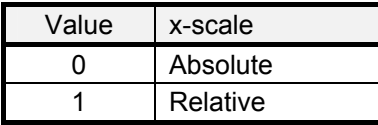

Parameter y-unit:

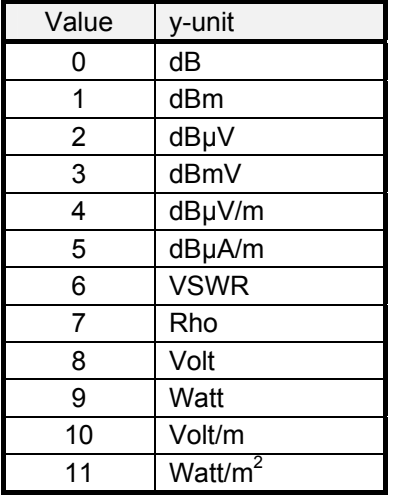

The following example defines the limit line "LIMIT", with description "Max" in dBm on the frequency axis (Hz) as an absolute limit line with 4 values (100MHz -30dBm, 200MHz -10dBm, 300MHz -10dBm, 400MHz -30dBm):

**Example:** set<cr>  $0 < c r$  limdef,LIMIT,Max,0,0,1,100e6,-30,200e6,-10,300e6,  $-10,400e6, -30<sub>cr</sub>$ 'defines limit line "LIMIT" 0<cr>
exponds parameter ok

*Note: To replace an existing limit line in the instrument it has to be deleted first by using the LIMDEL command described below.* 

#### **LIMDEL (Delete Limit Line)**

This command deletes a limit line.

Example: cmd<cr>  $0 < c r$  limdel,LIMIT<cr> ëdeletes limit line ìLIMITî 0<cr>
exponds parameter ok

#### **LIMLIST (Available Limit Line List)**

This command queries the list with available limit lines

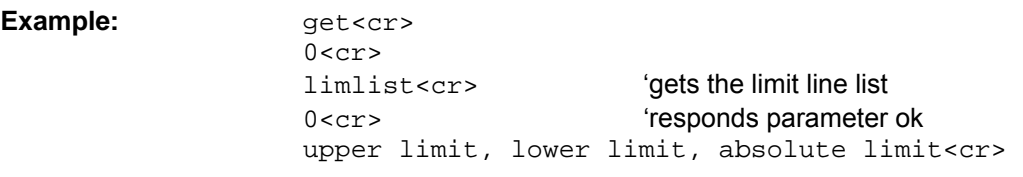

#### **LIMLOW (Lower Limit Line)**

This command selects the lower limit line. To turn a limit line off, use the string 'NONE'.

Example:

Example:

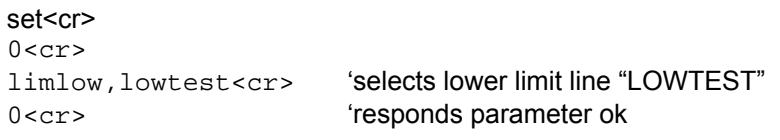

#### **LIMUPP (Upper Limit Line)**

This command selects the upper limit line. To turn a limit line off, use the string 'NONE'.

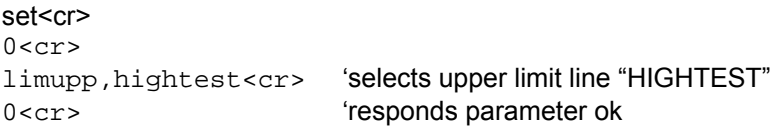

#### **LIMPASS (Limits Passed Query)**

This command returns the limit check status.

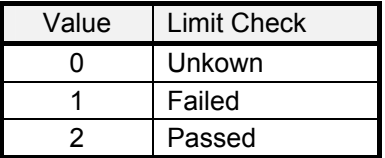

Example:

qet<cr>  $0 < cr$ limpass<cr>  $0 < c r$ 2

'query limit check 'responds parameter ok 'limit check passed

#### **LIMCHKREMOTE (Limit Check Remote Message)**

This command enables the remote message (frequency/channel + level) on limit check and/or on threshold limit fail. The instrument will send a message (frequency/channel and level) every time the limit is exceeded.

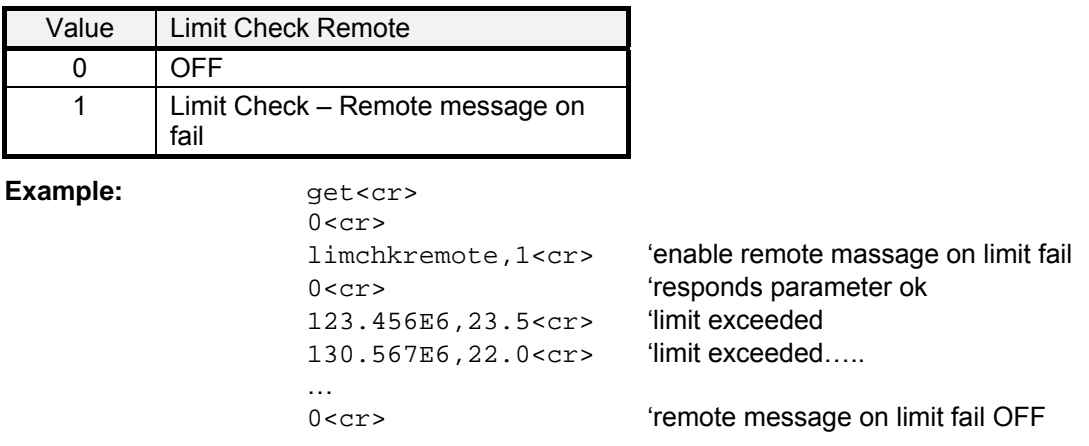

#### **THRLOW (Lower Threshold Line)**

This command defines the lower threshold line (value). The unit of the threshold value is specified with the Unit parameter. This command is available in Receiver / Scan Mode only.

#### **Example:** set<cr>

 $0 < c r$  thrlow,30<cr> ëspecifies lower threshold line to -30 dBuV 0<cr>
esponds parameter ok

#### **THRUPP (Upper Threshold Line)**

This command defines the upper threshold line (value). The unit of the threshold value is specified with the Unit parameter. Available in Receiver / Scan Mode only.

**Example:** 

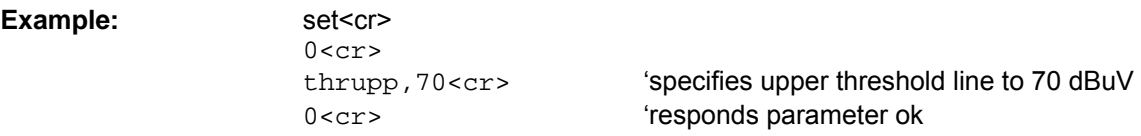

#### **THRPASS (Threshold Line Passed Query)**

This command returns the threshold line check status. Available in Receiver / Scan Mode only.

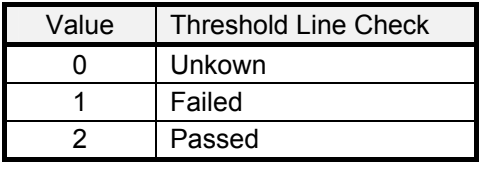

#### Example: **get<cr>**

 $0 < c r$ 

thrpass<cr>  $\qquad \qquad \text{"query threshold line check}$ 0<cr>
esponds parameter ok 2 **Example 2** threshold check passed

## **Tracking Generator**

This command set applies to model 13, model 23 and model 26 only.

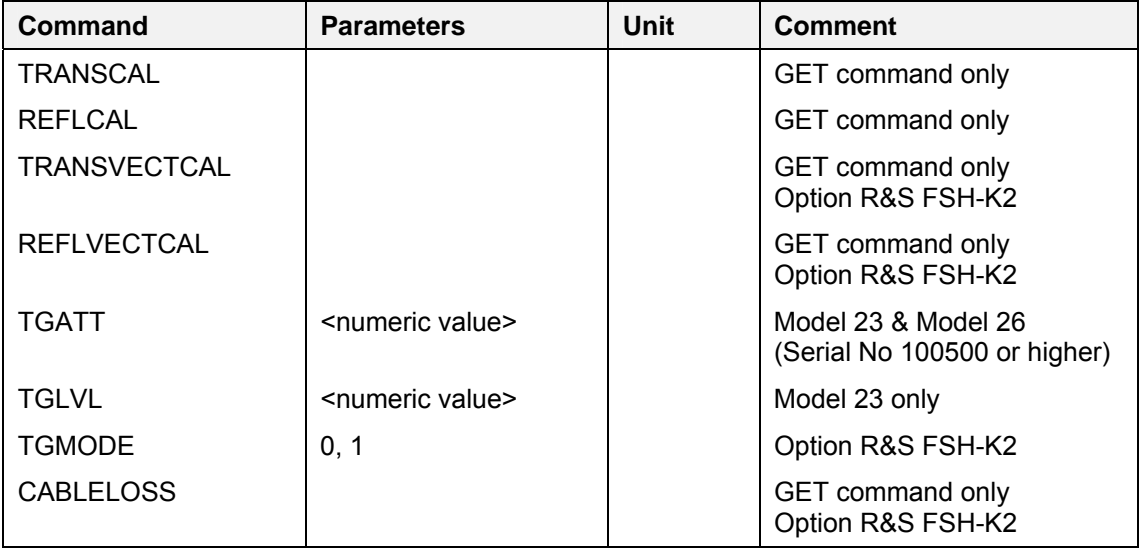

#### **TRANSCAL (Transmission Calibrated)**

This command queries the state of the transmission calibration.

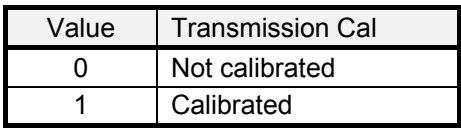

Example: **get<cr>** 

 $0 < c r$ 

 transcal<cr> ëquery state of transmission calibration 0<cr>
exponds parameter ok 1<cr> ëresponse: transmission calibrated

## **REFLCAL (Reflection Calibrated)**

This command queries the state of the reflection calibration.

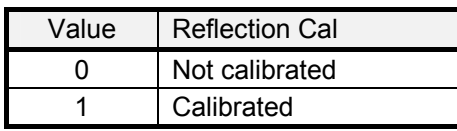

Example: **get<cr>**  $0 < c r$ 

reflcal<cr>  $\qquad \qquad \text{"query state of reflection calibration}$ 0<cr>
exponds parameter ok 1<cr>
tresponse: reflection calibrated

#### **TRANSVECTCAL (Transmission Vector Calibrated)**

This command queries the state of the transmission vector calibration. Applies to option R&S FSH-K2 only.

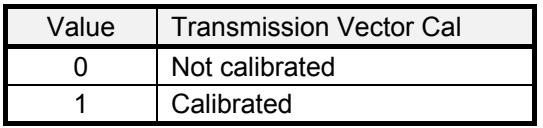

**Example:** 

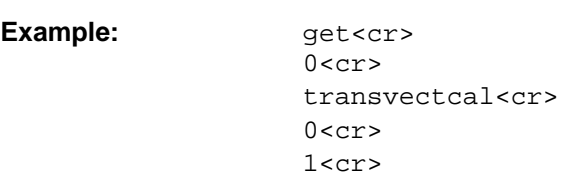

'query state of transmission vector calibration fresponds parameter ok fresponse: transmission vector calibrated

#### **REFLVECTCAL (Reflection Vector Calibrated)**

This command queries the state of the reflection vector calibration. Applies to option R&S FSH-K2 only

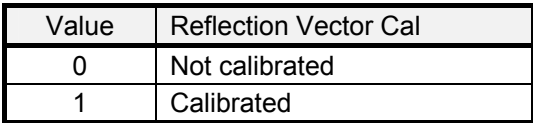

**Example:** 

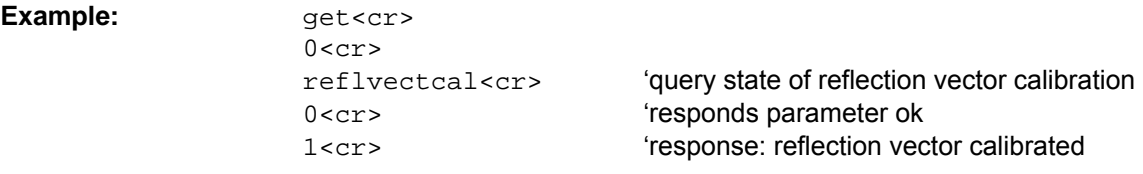

#### **TGATT (Tracking Generator Level Attenuation)**

This command defines the tracking generator output level attenuation. Applies to model 23 & 26 only. The numeric values vary between 0 dB and 20 dB in 1 db steps.

**Example:** set<cr>

```
0 < c rtgatt,6<cr>
sets tracking generator attenuation to 6dB
0<cr>
exponds parameter ok
```
#### **TGLVL (Tracking Generator Level)**

This command defines the tracking generator output level. Applies to model 23 only. The only two numeric values which are valid are  $0$  and  $-20$ .

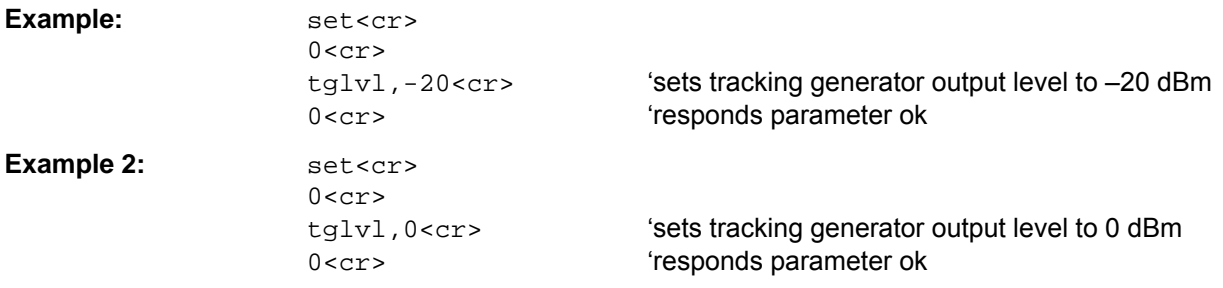

#### **TGMODE (Tracking Generator Mode)**

This command defines the tracking generator mode. Applies to option R&S FSH-K2 only. This command is only available when Vector Reflection calibrated.

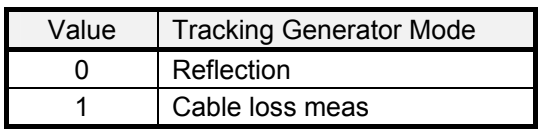

Example:

set<cr>  $0 < cr$ tgmode, 1<cr>  $0 < cr$ 

'set tracking generator mode to cable loss meas 'responds parameter ok

#### **CABLELOSS**

This command queries the measured cable loss

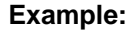

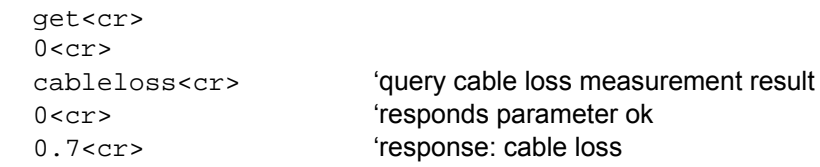

#### **Power Sensor**

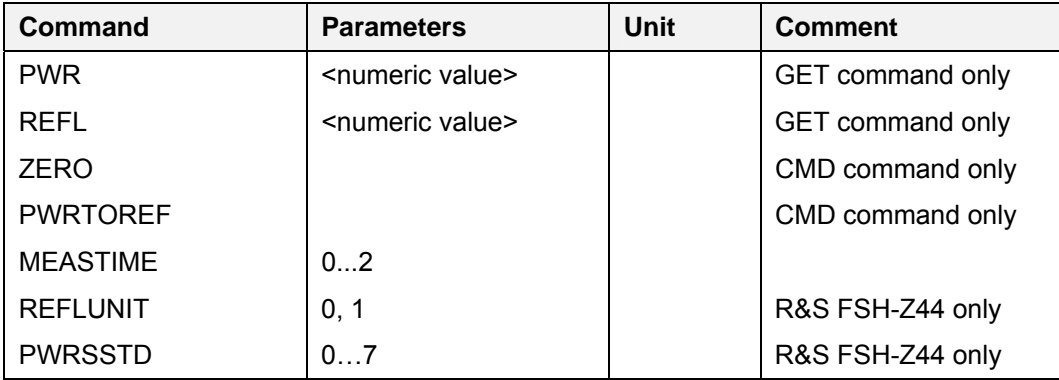

#### **PWR (Power Level)**

This command queries the power level measured by the sensor.

Example: **get<cr>** 

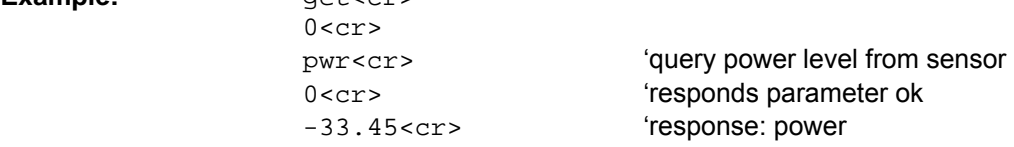

#### **REFL (Reflection)**

This command queries the reflection measured by the power sensor R&S FSH-Z44. The unit (dB or VSWR ) depends on the setting of reflection unit (SET REFLUNIT command).

Example: **get<cr>** 

0<cr><br>refl<cr>

'query reflection from sensor 0<cr>
exertain the three contracts of the three contracts of the three contracts of the three contracts of the three contracts of the temperature of the temperature of the temperature of the temperature of the temperature 'response: reflection value

#### **ZERO (Power Sensor Zeroing)**

This command initiates the power sensor zeroing.

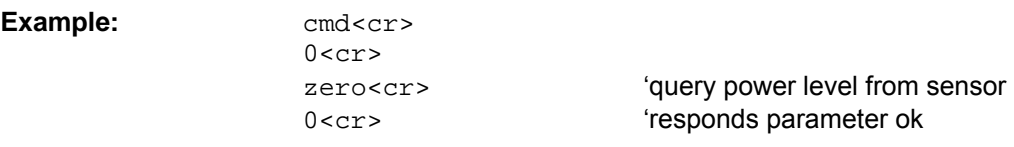

#### **PWRTOREF (Power to Reference)**

This command defines the current power level as the reference value.

#### Example: cmd

**Example:** 

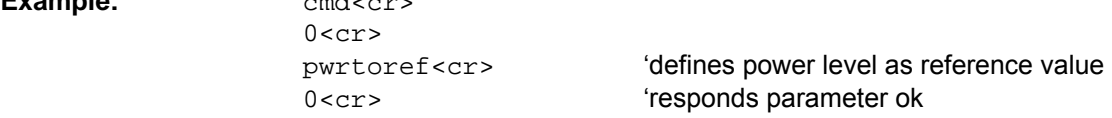

#### **MEASTIME (Measurement Time)**

This command defines the measurement time for the power sensor (R&S FSH-Z1 and R&S FSH-Z18).

| Value | <b>Measurement Time</b> |
|-------|-------------------------|
|       | Short                   |
|       | Normal                  |
|       | Long                    |

Example: set<cr>

 $0 < c r$ 

meastime, 2<cr>
sets measurement time to "long" 0<cr>
exponds parameter ok

#### **REFLUNIT (Reflection Unit)**

This command defines the reflection unit for the power sensor R&S FSH-Z44.

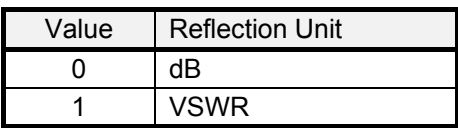

Example: set<cr>

 $0 < c r$ 

 reflunit,1<cr> ësets reflection unit to VSWR 0<cr>
exponds parameter ok

#### **PWRSSTD (Power Sensor Standard)**

This command defines the standard used for the power sensor R&S FSH-Z44 measurements.

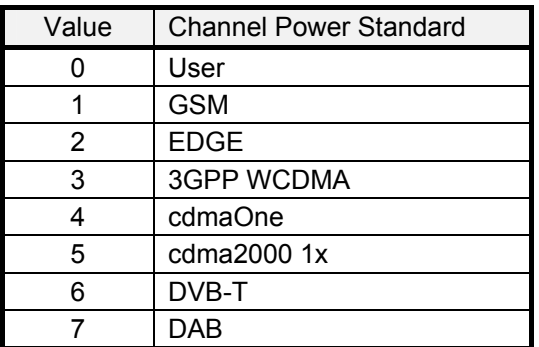

Example: set<cr>

 $0 < c r$ 

pwrsstd, 2<cr>  $\qquad \qquad \mbox{`select EDGE as standard}$ 0<cr>
exponds parameter ok

### **Channel Power**

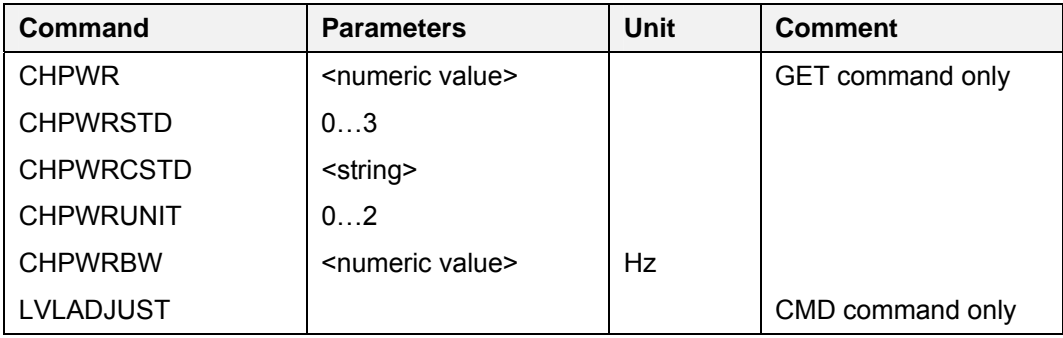

#### **CHPWR (Channel Power)**

This command queries the measured channel power.

**Example:**  $q$ et<cr>

 $0 < c r$ chpwr<cr>  $\frac{1}{2}$  (query power level from sensor 0<cr>
esponds parameter ok -47.45 < cr>  $\sim$  'response: channel power

#### **CHPWRSTD (Channel Power Standard)**

This command defines the standard used for the channel power measurement.

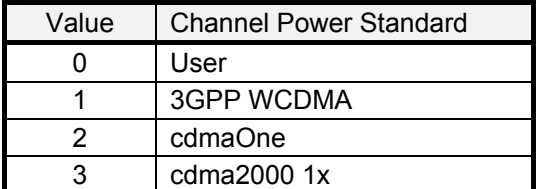

Example: set<cr>  $0 < c r$ 

 chpwrstd,2<cr> ëselect cdmaOne as standard 0<cr>
exponds parameter ok

*Note: If any customized standard was previously selected a value of '4' will be returned as a response to a GET CHPWRSTD query.* 

#### **CHPWRCSTD (Channel Power Customized Standard)**

This command selects the customized standard for the channel power measurement previously loaded with R&S FSHView software.

Example: set<cr>  $0 < c r$  chpwrcstd,MyStd<cr> ëselect MyStd as standard 0<cr>
esponds parameter ok

#### **CHPWRUNIT (Channel Power Unit)**

This command defines the unit used for the channel power measurement.

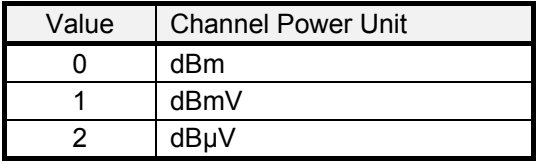

**Example:** set

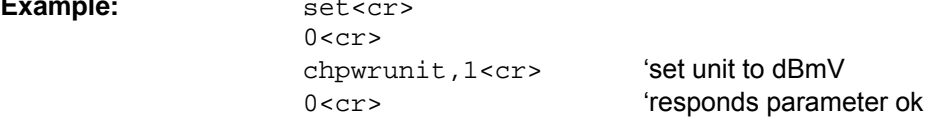

#### **CHPWRBW (Channel Power Bandwidth)**

This command defines the bandwidth used for channel power measurements.

Example: set<cr>

 $0 < c r$ 

chpwrbw, 3.5E6<cr>
'set channel power bandwidth to 3.5 MHz 0<cr>
exponds parameter ok

## **LVLADJUST (Level Adjust)**

This command initiates a level adjustment for the channel power measurement.

**Example:** 

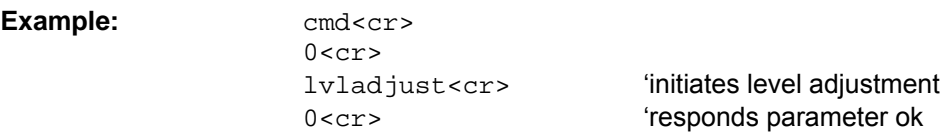

## **Occupied Bandwidth**

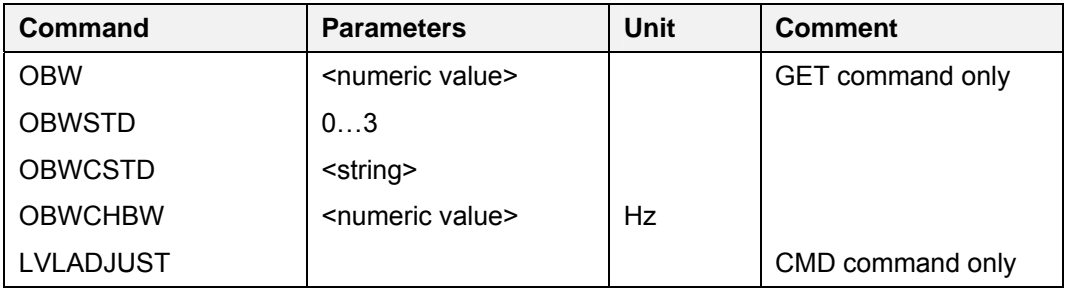

#### **OBW (Occupied Bandwidth)**

This command queries the measured occupied bandwidth.

Example: **get<cr>** 

 $0 < c r$  obw<cr> ëquery power level from sensor 0<cr>
esponds parameter ok -22E6<cr>
<br />
'response: occupied bandwidth

#### **OBWSTD (Occupied Bandwidth Standard)**

This command defines the standard used for the occupied bandwidth measurement.

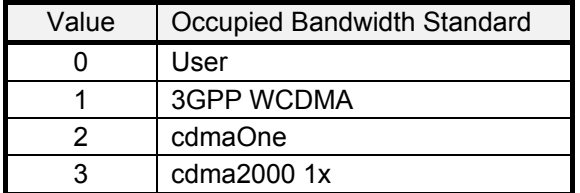

Example: set<cr>

 $0 < c r$ 

 obwstd,1<cr> ëselect 3GPP WCDMA as standard 0<cr>
exponds parameter ok

*Note: If any customized standard was previously selected a value of '4' will be returned as a response to a GET OBWSTD query.* 

## **OBWCSTD (Occupied Bandwidth Customized Standard)**

This command selects the customized standard for the occupied bandwidth measurement previously loaded with R&S FSHView software.

Example: set<cr>  $0 < c r$  obwcstd,MyStd<cr> ëselect MyStd as standard 0<cr>
exponds parameter ok

#### **OBWCHBW (Occupied Bandwidth Channel Bandwidth)**

This command defines the bandwidth used for occupied bandwidth measurements.

Example: set<cr>

 $0 < c r$ 

 obwchbw,5E6<cr> ëset channel bandwidth to 5 MHz 0<cr>
exponds parameter ok

#### **LVLADJUST (Level Adjust)**

This command initiates a level adjustment for the occupied bandwidth measurement.

Example:  $\qquad \qquad \text{cmd}<\text{cr}>$  $0 < c r$ 

lvladjust<cr>
initiates level adjustment 0<cr>
exponds parameter ok

## **TDMA Power**

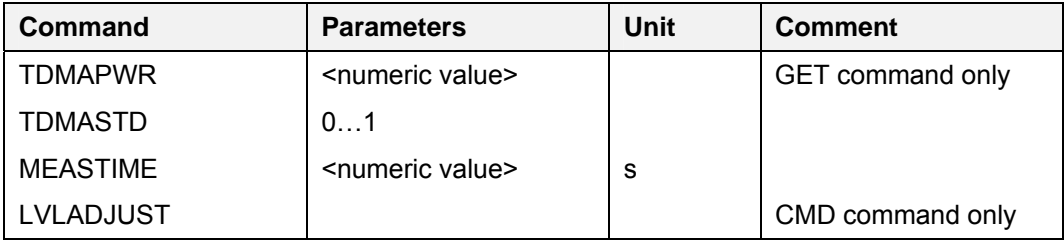

#### **TDMAPWR (TDMA Power)**

This command queries the measured TDMA power.

Example: **Example: get<cr>** 

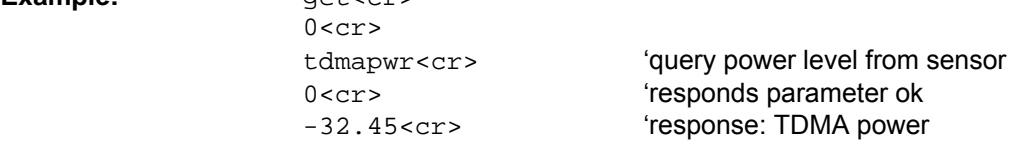

#### **TDMASTD (TDMA Power Standard)**

This command defines the standard used for the TDMA power measurement.

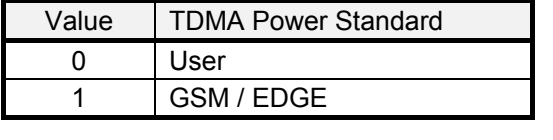

Example: set<cr>  $0 < c r$ 

tdmastd,1<cr>
<br/>
'select GSM/EDGE as standard 0<cr>
exponds parameter ok

*Note: If any customized standard was previously selected a value of '2' will be returned as a response to a GET TDMASTD query.* 

#### **TDMACSTD (TDMA Customized Standard)**

This command selects the customized standard for the TDMA power measurement previously loaded with R&S FSHView software.

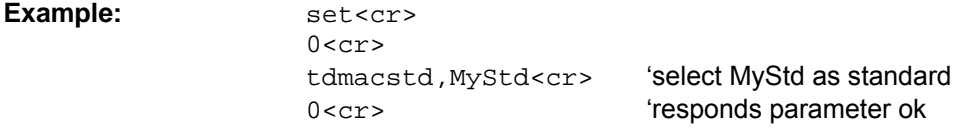

#### **MEASTIME (Measurement Time)**

This command defines the measurement time for the TDMA power measurement.

Example:

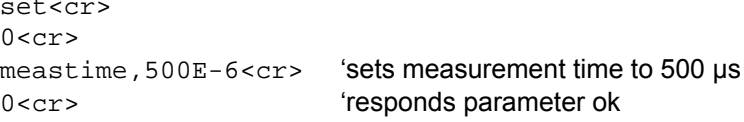

#### **LVLADJUST (Level Adjust)**

This command initiates a level adjustment for the TDMA power measurement.

Example:

cmd<cr>  $0 < c r$ 'initiates level adjustment lvladjust<cr> 'responds parameter ok  $0 < cr$ 

### **Distance To Fault Measurement**

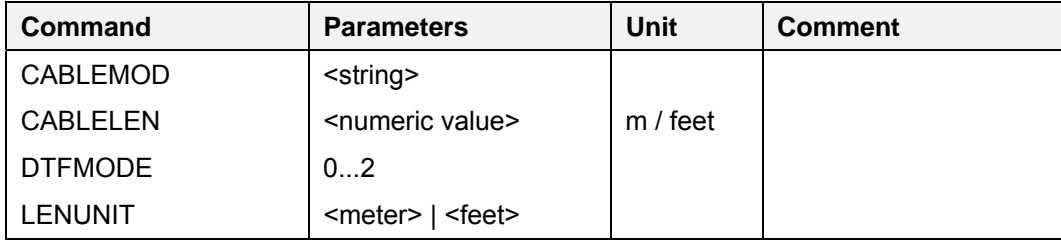

The DTF Measurement requires the option R&S FSH-B1.

#### **CABLEMOD (Cable Model)**

This command selects the cable model. To turn cable model selection off, use the string 'NONE'.

**Example:** set<cr>

 $0 < c r$ cablemod, rg58c<cr>
'selects cable model "RG58C" 0<cr>
exponds parameter ok

#### **CABLELEN (Cable Length)**

This command defines the cable length.

The unit of the length can either be Meter or Feet depending on the Length Unit setting. The cable length is converted and rounded to meters internally.

**Example:** set<cr>

 $0 < c r$  cablelen,12<cr> ësets cable length to 12 meter 0<cr>
exponds parameter ok

#### **DTFMODE (DTF Measurement Mode) Power)**

This command defines the measurement mode in DTF.

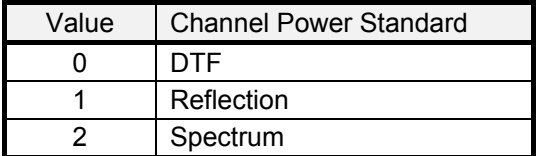

**Example:** set<cr>

**Example:** 

 $0 < c r$ 

dtfmode, 2<cr>
<br/>
set DTF mode to "Spectrum" 0<cr>
exponds parameter ok

#### **LENUNIT (Cable Length Unit)**

This command sets the cable length unit to meters or feet.

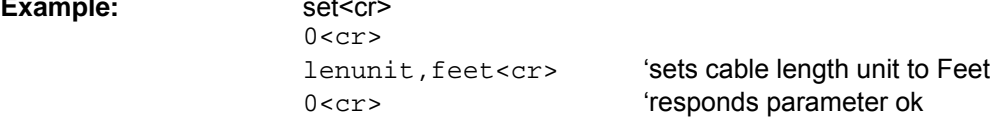

#### **Receiver Mode**

The Receiver Mode requires the option R&S FSH-K3.

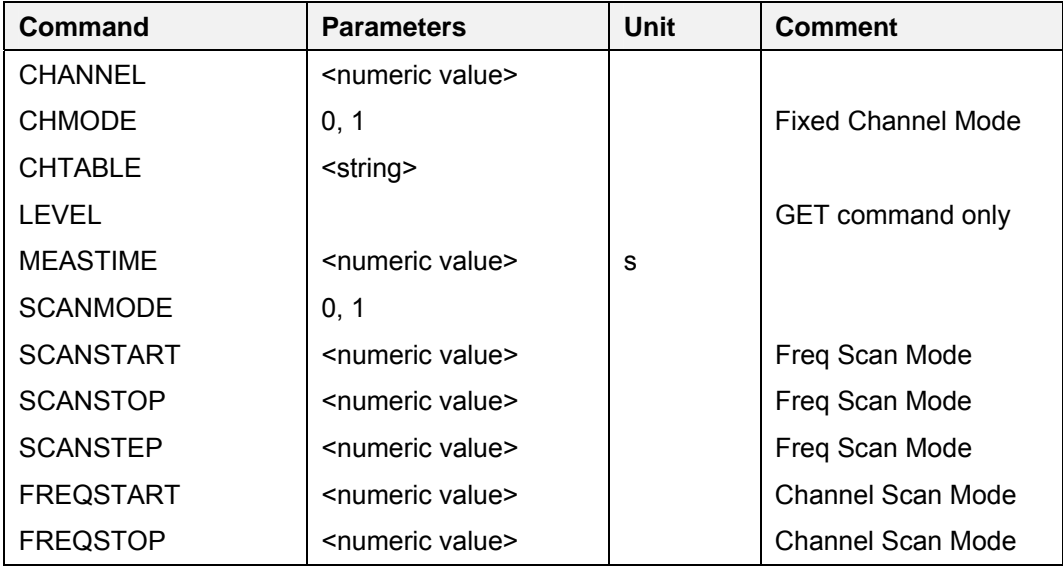

#### **CHMODE (Channel Mode)**

This command switches between the channel mode and frequency mode. Use the command CHTABLE to define a channel table for the channel mode.

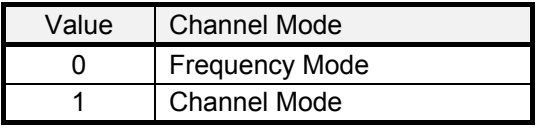

**Example:** set<cr>

 $0 < c r$ 

chmode, 1<cr>  $\qquad \qquad \mbox{ \hbox{selects channel mode} }$ 0<cr>
exponds parameter ok

## **CHANNEL (Channel Number)**

This command defines the channel number. Use CHTABLE command to select a channel table first.

**Example:** set<cr>

 $0 < c r$ 

channel,55<cr> ëselects channel no. 55

## **CHTABLE (Channel Table)**

This command selects a channel table for the channel mode.

#### **Example:** set

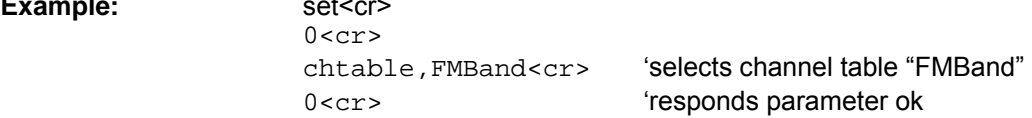

#### **LEVEL (Signal Level)**

This command queries the signal level measured (fixed frequency/channel mode only).

**Example:**  $qet < cr>$ 

 $0 < c r$ 

level<cr>
<br/>  $\begin{array}{ccc} {\bf \text{[query signal level}} \end{array}$ 0<cr>
exponds parameter ok 45.6<cr> ëresponse: signal level

#### **MEASTIME (Measurement Time)**

This command defines the measurement time for the receiver mode.

**Example:** 

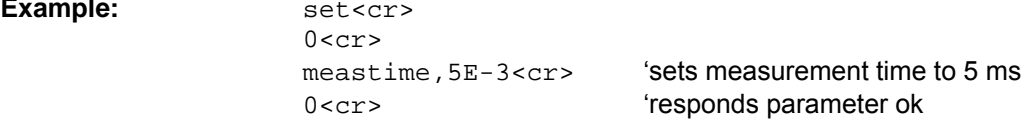

#### **SCANMODE (Scan Mode)**

This command switches between frequency/channel scan mode and fixed frequency/channel mode. Use the command CHMODE to toggle between frequency and channel mode.

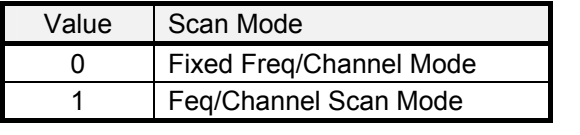

**Example:** set<cr>

 $0 < c r$ scanmode, 1<cr>
selects scan mode

0<cr>
esponds parameter ok

#### **SCANSTART (Frequency Scan Start)**

set<cr>

This command defines the scan start frequency for the frequency scan mode.

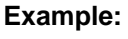

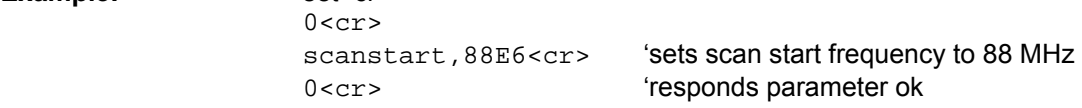

#### **SCANSTOP (Frequency Scan Stop)**

This command defines the scan stop frequency for the frequency scan mode.

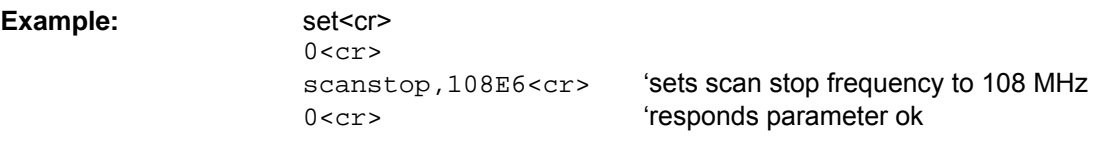

#### **SCANSTEP (Frequency Scan Step)**

This command defines the scan step frequency for the frequency scan mode.

**Example:** set<cr>

 $0 < c r$ scanstep, 200E3<cr>
'sets scan step frequency to 200 kHz 0<cr>
exponds parameter ok

#### **FREQSTART (Channel Scan Start Frequency)**

This command defines the start frequency for the channel scan mode.

**Example:** set<cr>  $0 < c r$  freqstart,100E6<cr> ësets scan start frequency to 100 MHz 0<cr>
exponds parameter ok

#### **FREQSTOP (Channel Scan Stop Frequency)**

This command defines the stop frequency for the channel scan mode.

**Example:** 

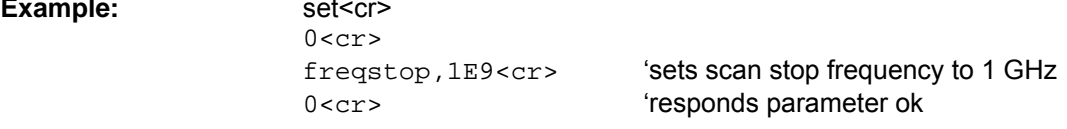

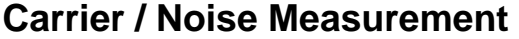

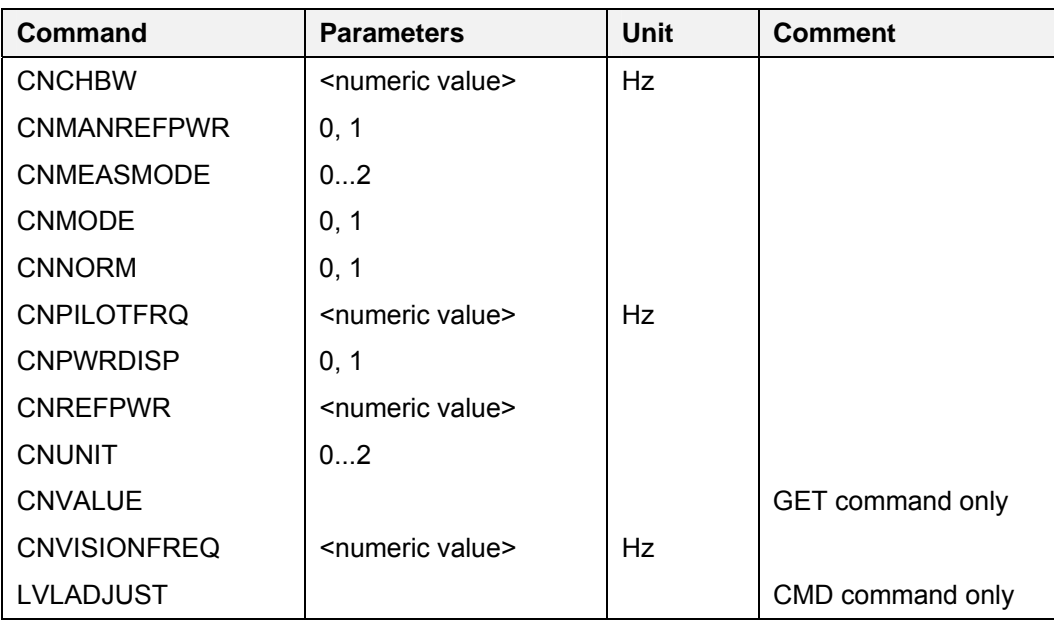

#### **CNCHBW (Carrier Noise Channel Bandwidth)**

This command defines the bandwidth used for carrier noise measurements.

**Example:** set

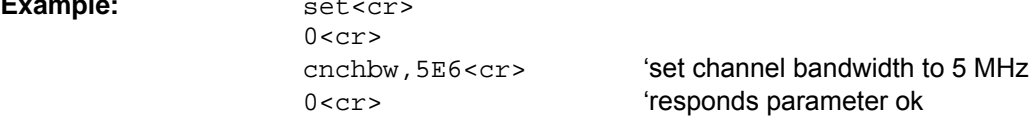

#### **CNMANREFPWR (Carrier Noise Manual Ref Power Active)**

This command defines if the manual ref power is active.

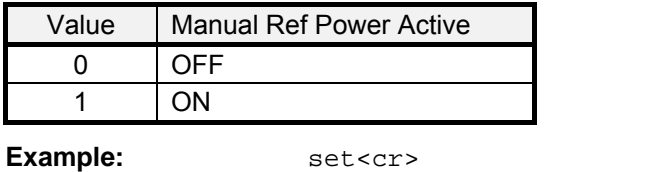

 $0 < c r$ 

cnmanrefpwr,1<cr>
'select manual reference power 0<cr>
exponds parameter ok

#### **CNMEASMODE (Carrier Noise Measurement Mode)**

This command defines the measurement mode used for the carrier noise measurement.

| Value | <b>Measurement Mode</b> |
|-------|-------------------------|
|       | Digital Tx              |
|       | Analog TV               |
|       | CW Tx                   |

Example: set<cr>

 $0 < c r$ 

 cnmeasmode,1<cr> ëselect Analog TV as measurement mode 0<cr>
exponds parameter ok

#### **CNMODE (Carrier Noise Mode)**

This command defines if the C/N noise measurement is active.

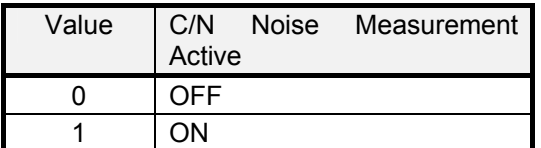

Example: set<cr>

 $0 < c r$ 

cnmode, 0<cr>
<br/>
'select C/N reference measurement 0<cr>
exponds parameter ok

#### **CNNORM (Carrier Noise Norm)**

This command defines the norm used for the carrier noise measurement.

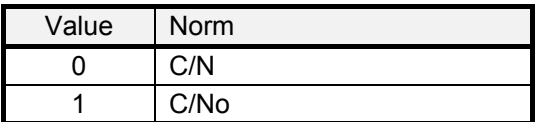

Example: set<cr>  $0 < c r$ cnnorm,  $1 < cr$   $\sim$  'select C/No as norm

0<cr>
esponds parameter ok

#### **CNPILOTFRQ (Carrier Noise Pilot Frequency)**

This command defines the pilot frequency used for digital TV carrier noise measurements.

Example: set<cr>

 $0 < c r$ cnpilotfrq, 450E6<cr> 'set pilot frequency to 450 MHz 0<cr>
exponds parameter ok

#### **CNPWRDISP (Carrier Noise Power Display)**

This command turns the C/N power display on or off.

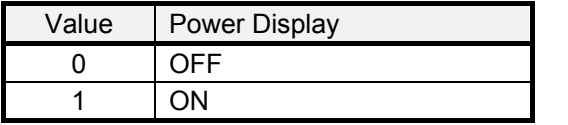

Example: set<cr>  $0 < c r$ cnpwrdisp,1<cr>

0<cr>
esponds parameter ok

#### **CNREFPWR (Carrier Noise Ref Power)**

This command defines the reference power used for carrier noise measurements.

**Example:** set<cr>

 $0$ <cr> $\geq$ cnrefpwr, 400E-3<cr> 'set ref power to 0.4 0<cr>
exponds parameter ok

#### **CNUNIT (Carrier Noise Unit)**

This command defines the unit used for the carrier noise measurement.

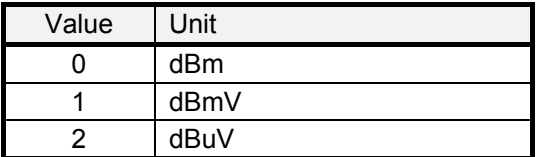

**Example:** set<cr>

 $0 < c r$ 

cnunit, 1<cr>  $\qquad \qquad \text{`select dBmV as unit}$ 0<cr>
esponds parameter ok

#### **CNVISIONFRQ (Carrier Noise Vision Frequency)**

This command defines the vision frequency used for analog TV carrier noise measurements.

**Example:** set<cr>

 $0 < c r$ cnpilotfrq, 450E6<cr> 'set pilot frequency to 450 MHz 0<cr>
esponds parameter ok

#### **CNVALUE (Carrier Noise Measurement Value)**

This command queries the measured C/N value. The value depends on the CNMODE selected (either C/N reference measurement or C/N Noise measurement).

**Example:**  $qet < cr>$ 

 $0 < c r$ -20.3<cr> ëresponse: C/N result

cnvalue<cr>
"query C/N measurement 0<cr>
esponds parameter ok

#### **LVLADJUST (Level Adjust)**

This command initiates a level adjustment for the carrier noise measurement.

Example:

 $cmd < cr$  $0 < cr$ lvladjust<cr>  $0 < c r$ 

'initiates level adjustment 'responds parameter ok

## **Programming Examples**

The following examples are code snippets in Visual Basic (VB6).

#### **Initialize Communication with R&S FSH**

```
Public Function FSHInit(ByVal Port As Integer, ByVal Speed As Long, 
                                               Optional ByVal ErrorCode As String) As Boolean 
Rem Initialize communication with FSH 
Rem Return TRUE if device initialization was successful 
Rem Return FALSE otherwise e.g. the device was not found 
With MainForm.FSHCommC 
     .CommPort = Port 
     .Settings = Trim$(Str$(Speed)) + ",N,8,1" 
     .InBufferSize = 1000 
     .PortOpen = True 
     .InBufferCount = 0 
End With 
InBuffer = vbNullString
```
End Function '-------------------------------------------

#### **Poll R&S FSH until <cr> received**

```
Public Function PollFSH() As String 
Dim CrPos As Long 
With MainForm.FSHCommC 
     Do 
         InBuffer = InBuffer + .Input 
         DoEvents 
         CrPos = InStr(1, InBuffer, vbCr) 
     Loop Until CrPos > 0 
     PollFSH = Left$(InBuffer, CrPos - 1) 
     InBuffer = Mid$(InBuffer, CrPos + 1) 
End With 
End Function
```
'-------------------------------------------

#### **Send CMD Command to R&S FSH**

Public Function FSHCmd(ByVal Command As String) As Boolean

```
Dim TempError As Integer 
InBuffer = vbNullString 
FSHCmd = False 
With MainForm.FSHCommC 
     .Output = "cmd" + vbCr 
     TempError = Val(PollFSH) 
     If TempError = 0 Then 
         .Output = Command + vbCr 
         TempError = Val(PollFSH) 
         If TempError = 0 Then 
             FSHCmd = True 
         Else 
             DebugMsg "CMD error" + Str(TempError) + " for command <" + Command + ">" 
         End If 
     Else 
         DebugMsg "CMD error" + Str(TempError) + " for command <" + Command + ">" 
     End If 
End With 
End Function 
'-------------------------------------------
```
#### **Send SET Command to R&S FSH**

Public Function FSHSet(ByVal Command As String) As Boolean

```
Dim TempError As Integer 
InBuffer = vbNullString 
FSHSet = False 
With MainForm.FSHCommC 
     .Output = "set" + vbCr 
     TempError = Val(PollFSH) 
     If TempError = 0 Then 
         .Output = Command + vbCr 
         TempError = Val(PollFSH) 
         If TempError = 0 Then 
             FSHSet = True 
         Else 
             ErrorMsg "SET error" + Str(TempError) + " for command <" + Command + ">" 
         End If 
     Else 
         ErrorMsg "SET error" + Str(TempError) + " for command <" + Command + ">" 
     End If 
End With 
End Function
```
'-------------------------------------------

#### **Send GET Command to R&S FSH and Read Response**

Public Function FSHGet(ByVal Command As String, ByRef Buffer As String) As Boolean

```
Dim TempError As Integer 
InBuffer = vbNullString 
FSHGet = False 
With MainForm.FSHCommC 
     .Output = "get" + vbCr 
     TempError = Val(PollFSH) 
     If TempError = 0 Then 
          .Output = Command + vbCr 
         TempError = Val(PollFSH) 
         If TempError = 0 Then 
              Sleep 50 
              Buffer = PollFSH 
              FSHGet = True 
         Else 
              ErrorMsg "GET error" + Str(TempError) + " for command <" + Command + ">" 
         End If 
     Else 
         ErrorMsg "GET error" + Str(TempError) + " for command <" + Command + ">" 
     End If 
End With 
End Function
```
#### **Example: Program Instrument Setup**

Private Sub FSHSetup ()

```
Dim Buffer As String 
FSHCmd "REMOTE" ' Set FSH to Remote State<br>FSHGet "IDN?", Buffer ' Query instrument ID
FSHGet "IDN?", Buffer<br>FSHCmd "PRESET"
FSHCmd "PRESET" ' Preset FSH settings<br>
FSHSet "FREQ, 950E6" ' Set Center Frequency
FSHSet "FREQ, 950E6" ' Set Center Frequency to 950 MHz<br>FSHSet "SPAN, 5E6" ' Set Span to 5 MHz
FSHSet "SPAN, 5E6" ' Set Span to 5 MHz<br>FSHCmd "LOCAL" ' Return to Local M
                                          ' Return to Local Mode
End Sub 
 '-------------------------------------------
```
'-------------------------------------------

#### **Read Binary Trace Data from R&S FSH**

Public Function FSHGetTraceBin(ByRef Values() As Long) As Boolean

```
Dim InBuffer As String 
Dim TempError As Integer 
InBuffer = vbNullString 
FSHGetTraceBin = False 
With MainForm.FSHCommC 
     .Output = "GET" + vbCr 
     TempError = Val(PollFSH) 
     If TempError = 0 Then 
          .Output = "TRACEBIN" + vbCr 
         TempError = Val(PollFSH) 
        If TempError = 0 Then<br>InBuffer = PollFSHBin(1205)
                                                                         ' 4 x 301 bins with 4 bytes
              AsString.Buffer = StrConv(InBuffer, vbFromUnicode) 
              LSet AsValues = AsString 
              Values = AsValues.SValues 
              ReDim Preserve Values(0 To 300) 
              FSHGetTraceBin = True 
         Else 
              ErrorMsg "GET error" + Str(TempError) + " for command <TRACEBIN>" 
         End If 
     Else 
         ErrorMsg "GET error" + Str(TempError) + " for command <TRACEBIN>" 
     End If 
End With 
End Function 
'-------------------------------------------
```
#### **Poll Input Buffer until Number of Bytes are Received**

Public Function PollFSHBin(ByVal BufferLen As Long) As String

```
With MainForm.FSHCommC 
     Do 
         InBuffer = InBuffer + .Input 
         DoEvents 
         DebugMsg "BIN-BUFFER-LEN: " + Str(Len(InBuffer)) 
     Loop Until Len(InBuffer) >= BufferLen 
     PollFSHBin = Left$(InBuffer, BufferLen) 
     InBuffer = Mid$(InBuffer, BufferLen + 1) 
End With 
End Function
```
Dim CrPos As Long